# VYATTA, INC. | Vyatta System

# Remote Access API 2.0

DEVELOPER'S REFERENCE GUIDE

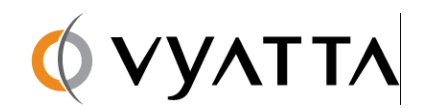

Vyatta Suite 200 1301 Shoreway Road Belmont, CA 94002 vyatta.com 650 413 7200 1 888 VYATTA 1 (US and Canada)

#### **COPYRIGHT**

Copyright © 2005–2010 Vyatta, Inc. All rights reserved.

Vyatta reserves the right to make changes to software, hardware, and documentation without notice. For the most recent version of documentation, visit the Vyatta web site at vyatta.com.

#### **PROPRIETARY NOTICES**

Vyatta is a registered trademark of Vyatta, Inc. VMware, VMware ESXi, and VMware Server are trademarks of VMware, Inc. XenServer and XenCenter are trademarks of Citrix Systems, Inc. All other trademarks are the property of their respective owners. ISSUE DATE: July 2010 DOCUMENT REVISION. R6.0 vv01 RELEASED WITH: R6.0.0 PART NO. A0-0237-10-0000

# Contents

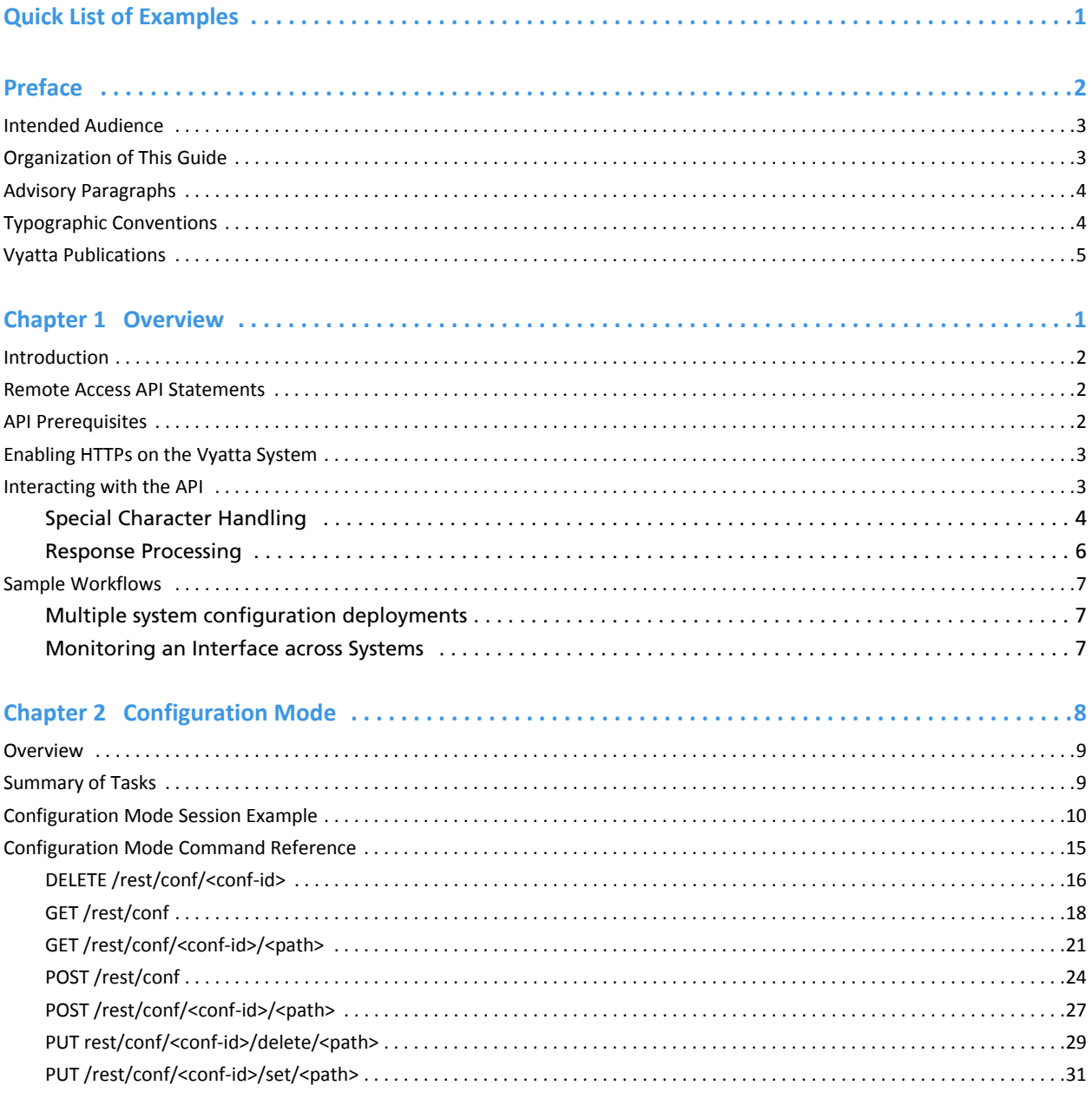

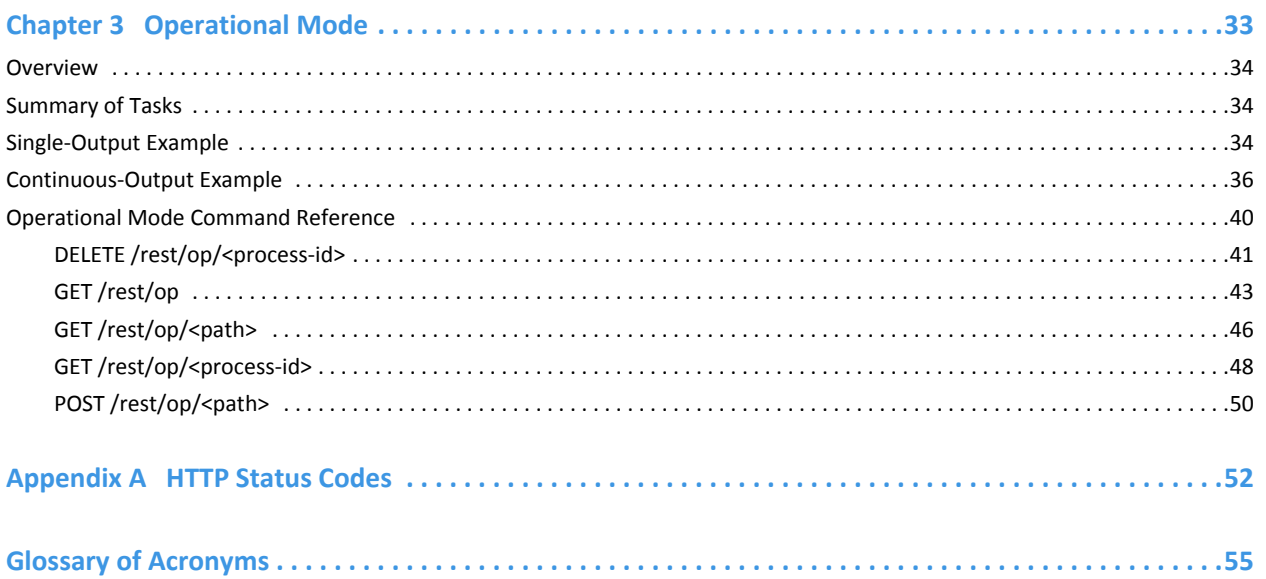

version of the contract of the contract of the contract of the contract of the contract of the contract of the contract of the contract of the contract of the contract of the contract of the contract of the contract of the

# <span id="page-5-0"></span>Quick List of Examples

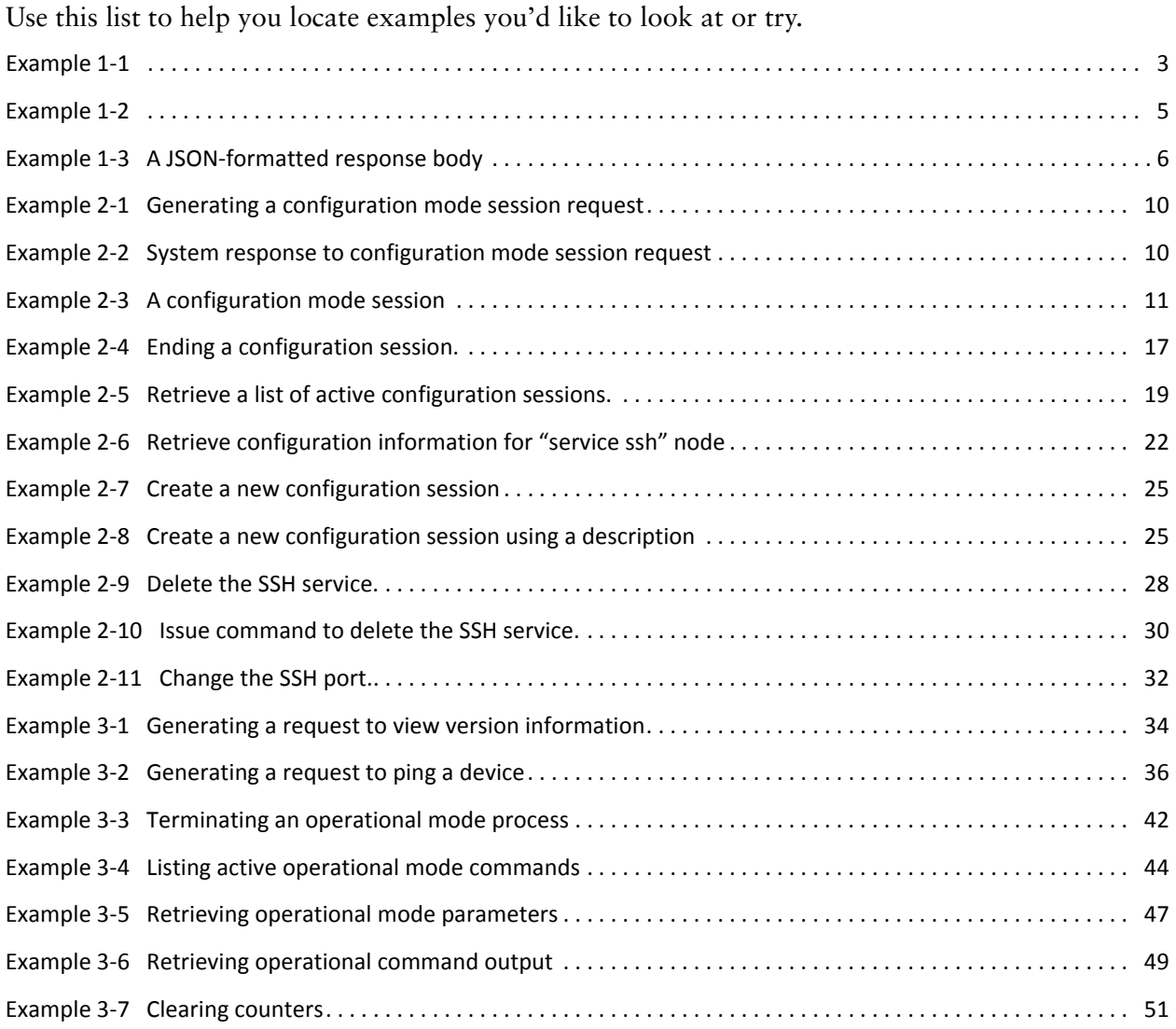

# <span id="page-6-0"></span>Preface

This guide explains how to use the Vyatta Remote Access API to remotely control a Vyatta system.

This preface provides information about using this guide. This preface presents the following topics:

- • [Intended Audience](#page-7-0)
- • [Organization of This Guide](#page-7-1)
- • [Advisory Paragraphs](#page-8-0)
- • [Typographic Conventions](#page-8-1)
- • [Vyatta Publications](#page-9-0)

# <span id="page-7-0"></span>Intended Audience

This guide is intended for programmers and feature developers intending to deliver a feature or service that is fully integrated with the Vyatta system user interfaces. The intended audience of this guide is experienced system programmers. It is intended for developers and assumes some knowledge of the Vyatta system in general as well as the underlying Vyatta CLI architecture. In addition, the developer should have detailed knowledge of the specific service to be integrated, so that integration can be implemented with appropriate system, process, and data dependencies.

# <span id="page-7-1"></span>Organization of This Guide

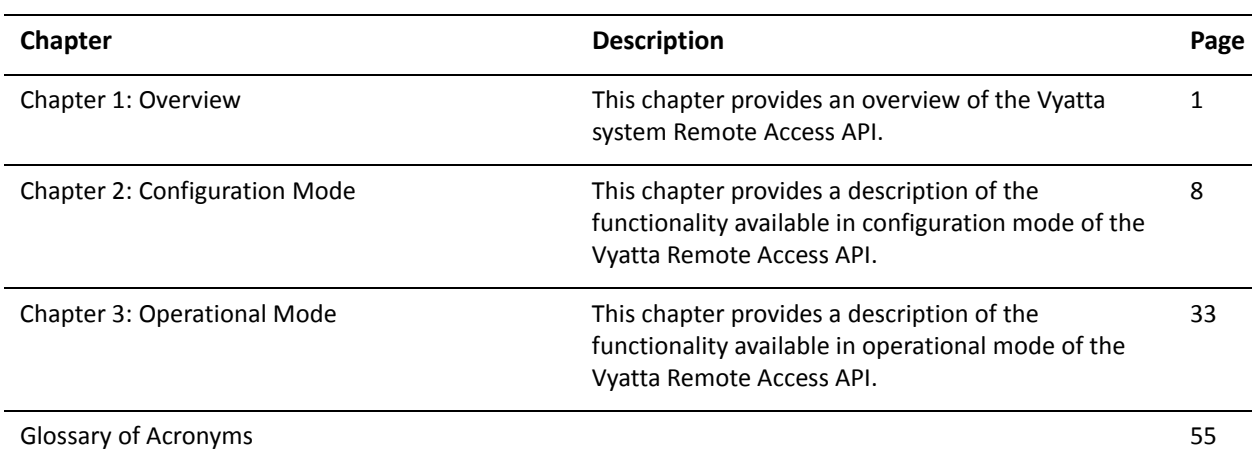

This guide has the following chapters:

# <span id="page-8-0"></span>Advisory Paragraphs

This guide uses the following advisory paragraphs:

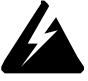

*WARNING Warnings alert you to situations that may pose a threat to personal safety.*

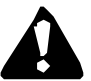

*CAUTION Cautions alert you to situations that might cause harm to your system or damage to equipment, or that may affect service.*

*NOTE Notes provide information you might need to avoid problems or configuration errors:.*

# <span id="page-8-1"></span>Typographic Conventions

Monospace Code samples, command-line output, and representations of configuration nodes. **Bold Monospace** In an example, your input: something you type at a command line. **Bold** Commands, keywords, and file names within a paragraph. *italics* <key> A key on your keyboard. Combinations of keys are joined by plus signs; an example is <Ctrl>+<Alt>+<Del>. [*arg1* | *arg2*] Optional exclusive choices for completing a syntax. An example is [enable | disable]. {*arg1* | *arg2*} Mandatory exclusive choices for completing a syntax. An example is [enable | disable]. *num1–numN* A range of numbers. An example is 1–65535, which means 1 through 65535. *arg1..argN* A range of enumerated values. An example is eth0..eth3, which means eth0, eth1, eth2, and eth3.

This document uses the following typographic conventions:

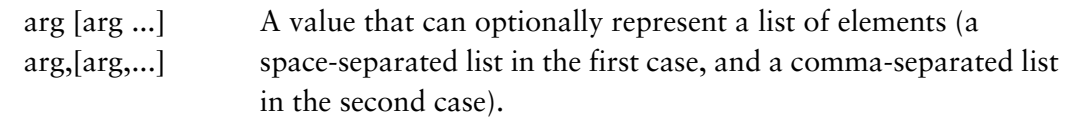

# <span id="page-9-0"></span>Vyatta Publications

More information about the Vyatta system is available in the Vyatta technical library, and on<www.vyatta.com> and [www.vyatta.org.](www.vyatta.org)

Full product documentation is provided in the Vyatta technical library. To see what documentation is available for your release, see the *Guide to Vyatta Documentation*. This guide is posted with every release of Vyatta software and provides a great starting point for finding the information you need.

# <span id="page-10-1"></span><span id="page-10-0"></span>Chapter 1: Overview

<span id="page-10-2"></span>This chapter provides an overview of the Vyatta system Remote Access API. This chapter presents the following topics:

- • [Introduction](#page-11-0)
- • [Remote Access API Statements](#page-11-1)
- • [API Prerequisites](#page-11-2)
- • [Enabling HTTPs on the Vyatta System](#page-12-0)
- • [Interacting with the API](#page-12-1)
- • [Sample Workflows](#page-16-0)

### <span id="page-11-0"></span>Introduction

*This feature is available only in the Vyatta Subscription Edition.*

This document describes the Vyatta Remote Access API 2.0. This API enables remote command execution on a Vyatta Subscription Edition system over HTTPs using a simple, coherent, stateless interface. In addition to accessing the standard set of operational and configuration commands, the API provides process control and management features.

The API adheres to Representational State Transfer (REST) principles where possible, and uses the JavaScript Object Notation (JSON) format for data representation. Version 2.0 of the API largely replaces the original XML-based Vyatta Remote Access API 1.0.

The API interacts with the Vyatta system through an operational mode/configuration mode model. The API modes are closely analogous to the corresponding CLI modes but include additional capability to support session and process management.

Commands that return response bodies provide JSON-formatted output, unless otherwise noted.

### <span id="page-11-1"></span>Remote Access API Statements

REST statements are submitted using HTTP GET, DELETE, PUT, and POST commands, using the format *HTTP-command REST-statement*, as in the following example:

GET /rest/conf

The specific result of any REST statement depends on the HTTP command used to submit it to the remote Vyatta system.

*NOTE The command reference material for REST statements in this guide includes the HTTP commands used to submit them; that is, the description uses the complete combination of HTTP‐command REST‐statement to describe how to interact with the remote Vyatta system.*

### <span id="page-11-2"></span>API Prerequisites

Using the Vyatta Remote Access API 2.0 requires the following:

- A Vyatta Subscription Edition system running Release 6.0 or later software, with HTTPs enabled
- A valid username and password on the Vyatta system
- A system to generate the HTTPs requests to the Vyatta system

### <span id="page-12-0"></span>Enabling HTTPs on the Vyatta System

To enable HTTPs on the Vyatta system, issue the following commands at the Vyatta command prompt.

<span id="page-12-2"></span>Example 1-1

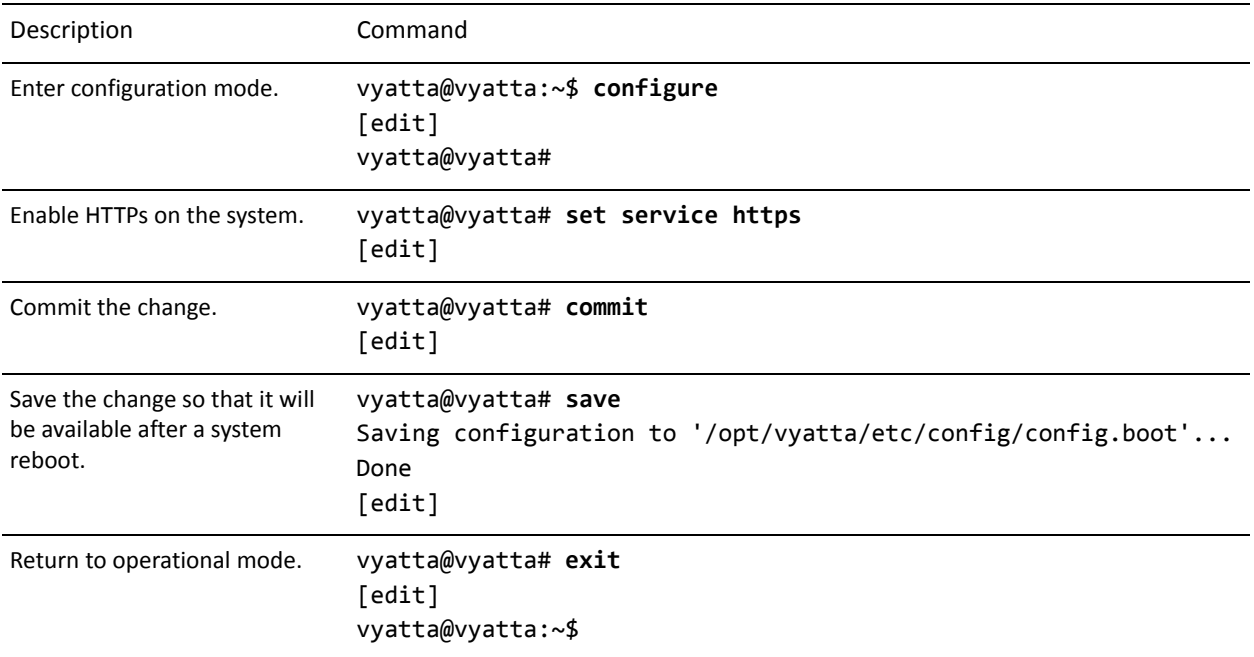

### <span id="page-12-1"></span>Interacting with the API

In general, interactions with the Vyatta system consist of an HTTPs request to the system followed by a response from the system. Each request includes in its HTTP header a command, the address of the remote system, the format of the response body that is expected, the specification version number, and a base64 encoding of a valid username and password pair (conforming to the basic access authorization originally defined in RFC 1945); these credentials are validated on the remote system's authorization system.

The following shows a simple request and response.

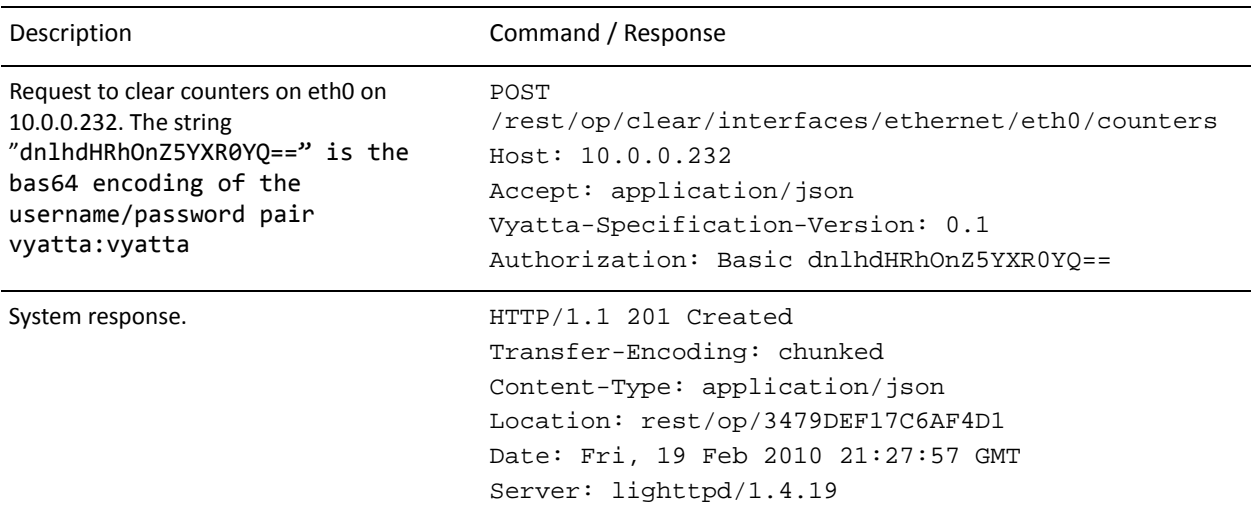

For testing purposes, a simple way to create a request is to use a command such as **curl**, although any tool that allows you to construct an HTTPs request (such as **wget**, a browser, **python**, and so on) will suffice.

For examples of Perl scripts that use the API, see the following files on the Vyatta system:

```
/opt/vyatta/sbin/vyatta-webgui2-shell.pl
/opt/vyatta/sbin/vyatta-webgui2-op.pl
```
### <span id="page-13-0"></span>Special Character Handling

Special characters that must be included within the command line of the request header must be formatted to be URL-safe. For example, to set the address of eth0 to 10.0.0.231/24 using the CLI you would enter the following command in configuration mode.

set interfaces ethernet eth0 address 10.0.0.231/24

Within the API, however, the last slash character ("/") character would be improperly parsed by the HTTP protocol, so it must be replaced by a sequence of escape characters to represent it. The escape encoding for the slash character is "%2F"; therefore, the URL-safe string must be represented as follows.

rest/conf/set/interfaces/ethernet/eth0/address/10.0.0.231%2F24

The following table shows the encodings required for the various special characters:

#### <span id="page-14-0"></span>Example 1‐2

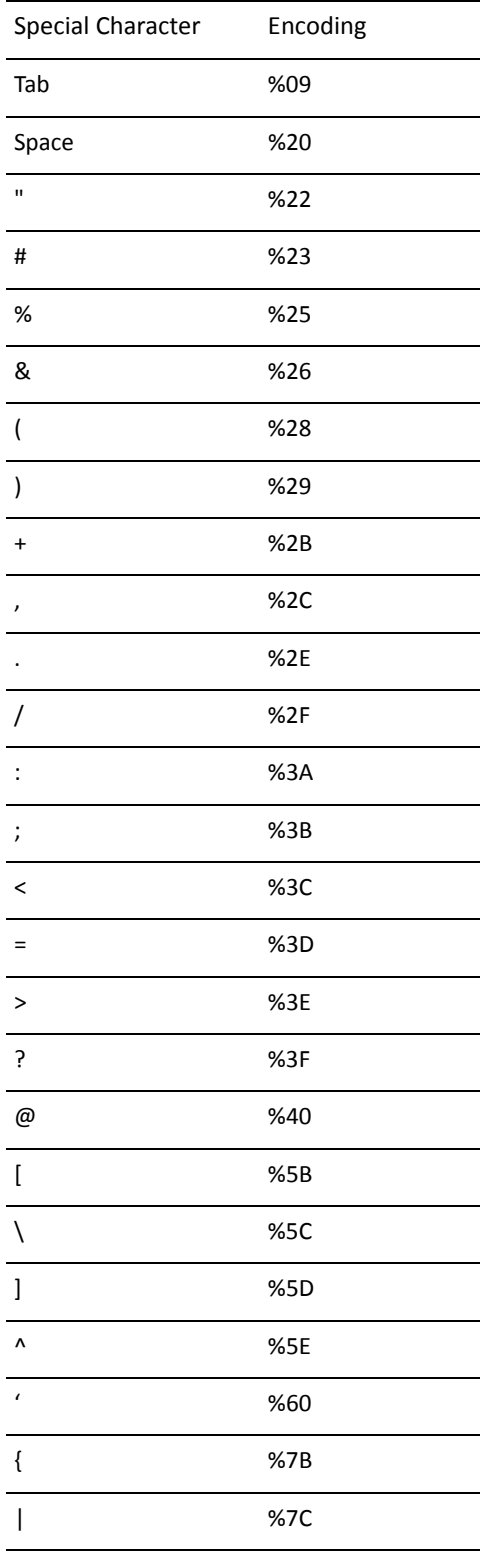

#### Example 1‐2

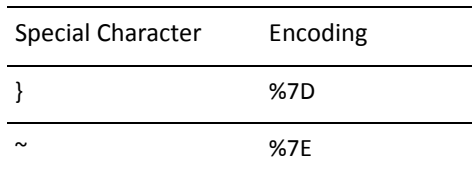

### <span id="page-15-0"></span>Response Processing

The response header contains the HTTP status code.

Before processing the response body, you should check that the request succeeded by ensuring that the HTTP status code is a 200-level (i.e., 2xx "Ok") response code. The Content-Type information returned in the response header should also be checked to verify that it is correct.

There are three types of response bodies that can be returned in response to a request:

- An empty body
- A JSON-formatted body
- A plain text body

{

The body of the response returned, and its format, depends on the requested HTTP Content-Type and the command issued through the API.

- Responses to requests that initiate actions (for example, to initiate the **show version** command) typically have empty bodies.
- Responses to requests that retrieve data (for example, a list of active operational processes) have JSON-formatted bodies.
- Responses to requests containing operational mode command output (for example, output from the **show version** command) have plain text bodies.

JSON responses vary with the command issued. Additional command status codes can also be returned in the body of the response. [Example 1-3](#page-15-1) shows a JSON-formatted response body—in this case, the currently active operational mode processes.

<span id="page-15-1"></span>Example 1-3 A JSON-formatted response body

```
 "process": [
   {
     "username": "vyatta",
     "start-time": "1273252231",
     "last-update": "8",
     "id": "02B3479CA1522F2A",
     "command": "ping 10.3.0.1"
   },
  {
     "username": "vyatta",
```

```
 "start-time": "1273262318",
     "last-update": "8",
     "id": "A86BFCB1BC5E353E",
     "command": "show version"
   }
]
```
JSON responses follow standard JavaScript object construction where elements are either hash entries, arrays, or nested combinations of these. In the response body shown above:

- There is a single hash: "process". It points to an array of hashes.
- Each element of the array represents a distinct operational mode process (in this example, there are two of them) and contains information about that process.
- For each process the response shows the user who initiated the command, the time the command was initiated, the number of updates that have been retrieved, the ID of the process, and the command that was executed (or is currently executing).

Processing JSON-formatted responses is well-supported using support libraries available in most programming languages. Further information can be found at [http://www.json.org.](http://www.json.org)

### <span id="page-16-0"></span>Sample Workflows

}

Most things you can do with the Vyatta system you can do through the API. The examples in this section show the workflow for some common or useful operations using the API by means of a scripting or compiled language of choice.

### <span id="page-16-1"></span>Multiple system configuration deployments

- **1** Create new configuration sessions across the target system.
- **2** For each command issued by the source (user, script, or compiled language) dispatch configuration mode PUT command to each target.
- **3** For each target, apply a commit action.
- **4** Verify the configuration by retrieving it using a configuration mode GET command.

### <span id="page-16-2"></span>Monitoring an Interface across Systems

- **1** For each target, execute the **show interfaces** command using an operational mode PUT command.
- **2** For each target, poll on process ID until the command is completed.
- **3** Sleep and continue to loop.

# <span id="page-17-1"></span><span id="page-17-0"></span>Chapter 2: Configuration Mode

<span id="page-17-2"></span>This chapter provides a description of the functionality available in configuration mode of the Vyatta Remote Access API.

This chapter presents the following topics:

- • [Overview](#page-18-0)
- • [Summary of Tasks](#page-18-1)
- • [Configuration Mode Session Example](#page-19-0)
- • [Configuration Mode Command Reference](#page-24-0)

# <span id="page-18-0"></span>**Overview**

The configuration mode of the Vyatta Remote Access API allows you to update the system configuration of the remote Vyatta system. The workflow for configuration using the API is the same as using the system directly: begin a configuration session, make configuration changes, commit changes, optionally view them and save them. Configuration mode is accessed using the **rest/conf** URI prefix.

In configuration mode within the API, each configuration session creates a unique session ID that is used to reference the session as the URI **rest/conf/***conf-id.* This ID must be explicitly removed when the session is complete to release the resources associated with the session.

# <span id="page-18-1"></span>Summary of Tasks

You can perform the following tasks using the commands in this chapter.

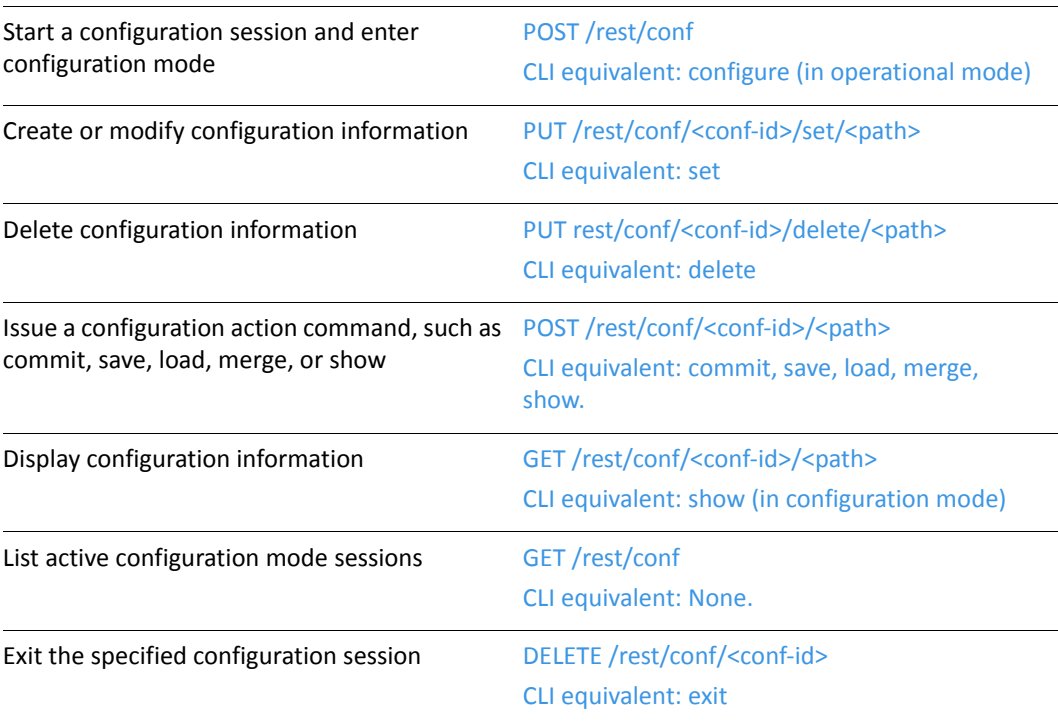

# <span id="page-19-0"></span>Configuration Mode Session Example

The following is an example of a Remote Access API request to a Vyatta system at 10.0.0.232 to initiate a configuration mode session.

<span id="page-19-1"></span>Example 2-1 Generating a configuration mode session request

| <b>Description</b>                                                                                           | <b>Command/Response</b>                                                                                                    |
|----------------------------------------------------------------------------------------------------|----------------------------------------------------------------------------------------------------|
| Request a new configuration mode<br>session request. This is the equivalent<br>of the CLI configure command. | POST /rest/conf<br>Host: 10.0.0.232<br>Accept: application/json<br>Vyatta-Specification-Version: 0.1<br>Authorization: Basic dnlhdHRhOnZ5YXR0YQ== |

The HTTPs server located on port 443 will receive this request and identify it as a REST request to the configuration tree (**/rest/conf**). The MIME base64 encoded username:password (in this case "dnlhdHRhOnZ5YXR0YQ==" is the base64 encoding of "vyatta:vyatta") is then validated. Once validated, the request will run using the credentials of the specified user (in this case "vyatta").

At this point the action and the remaining elements in the header are used to determine the specific processing required for this request. For this request, the action is to **POST** to the root of the **rest/conf** tree. The path and action instruct the remote Vyatta system to create a new configuration session for this request and return a unique ID for this configuration session.

The response generated by the remote system is as shown below.

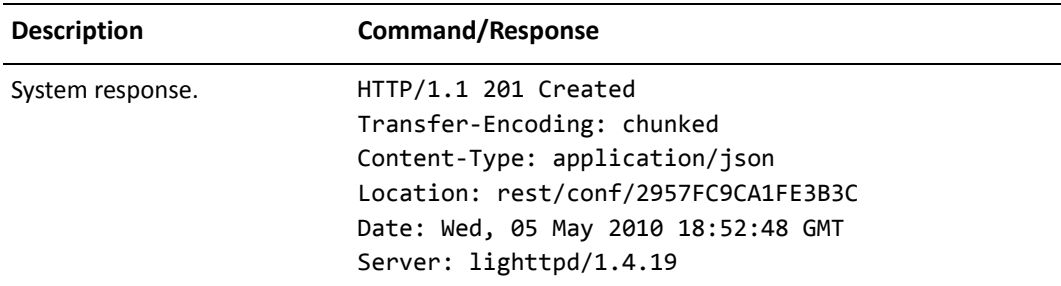

<span id="page-19-2"></span>Example 2-2 System response to configuration mode session request

The 201 response code indicates that the request succeeded and that remote system was able to create a new configuration tree associated with the ID "2957FCA1FE3B3C". This ID is used for any further interaction with this configuration session.

*NOTE The API does not place any limits on the number of configuration sessions or background processes that can be created. Clients are responsible for process management and should release resources that are not in use.*

In the following example:

- A request is made to view information about active configuration sessions to see that the new session is opened.
- Configuration information is then modified, committed, and saved.
- The session is ended.
- Active configuration is viewed again to ensure that the session was removed.

<span id="page-20-0"></span>Example 2-3 A configuration mode session

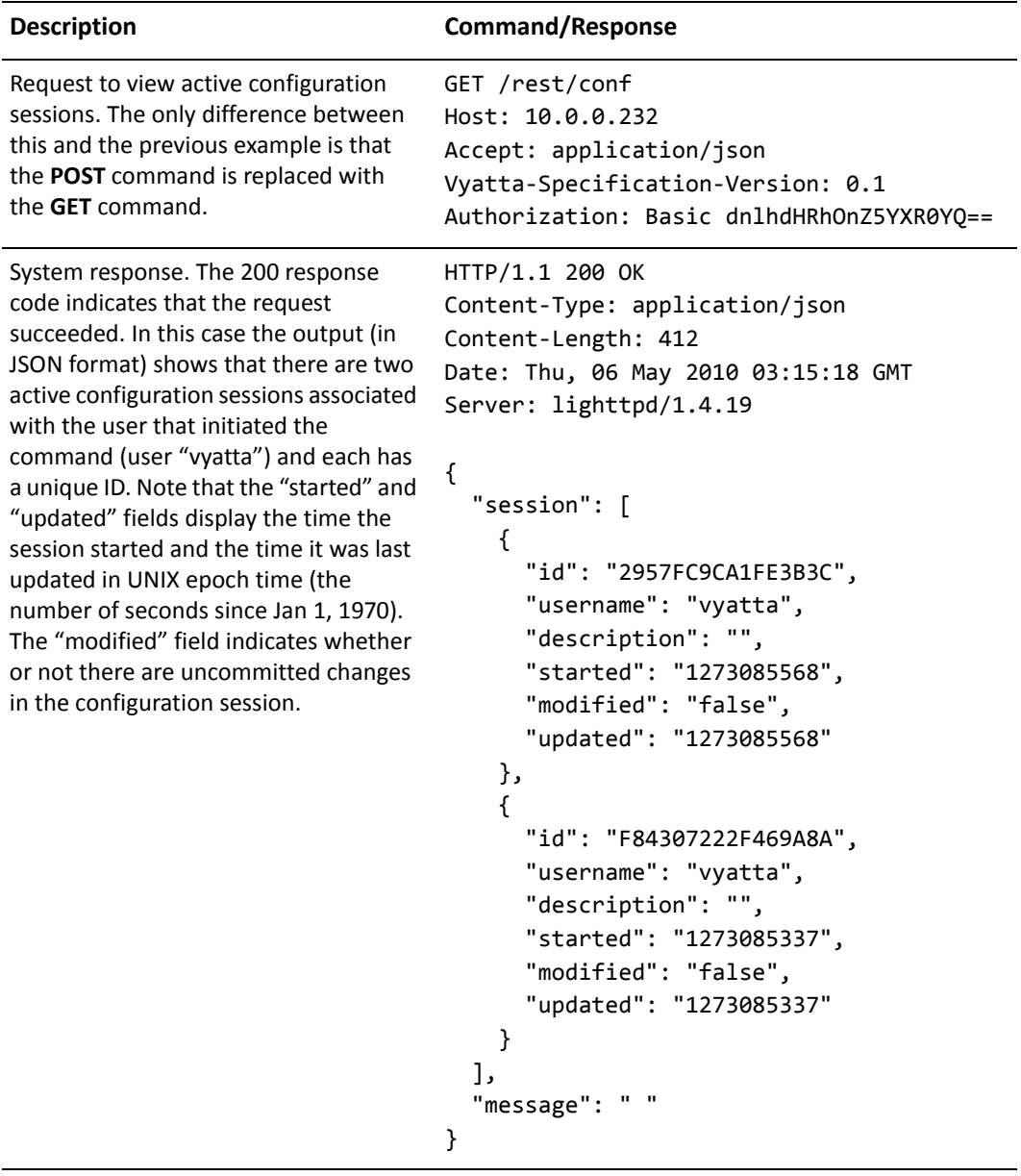

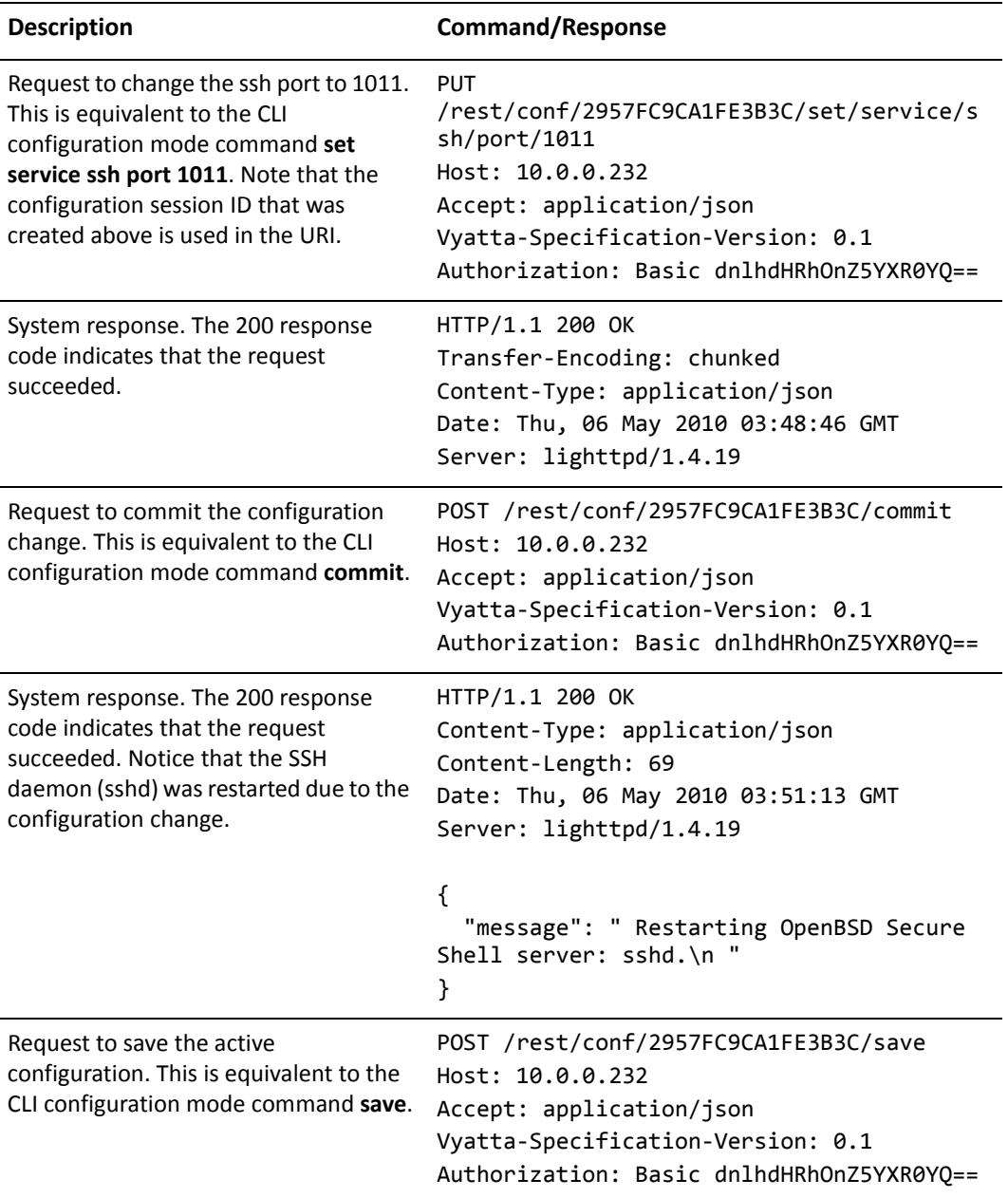

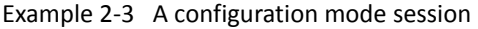

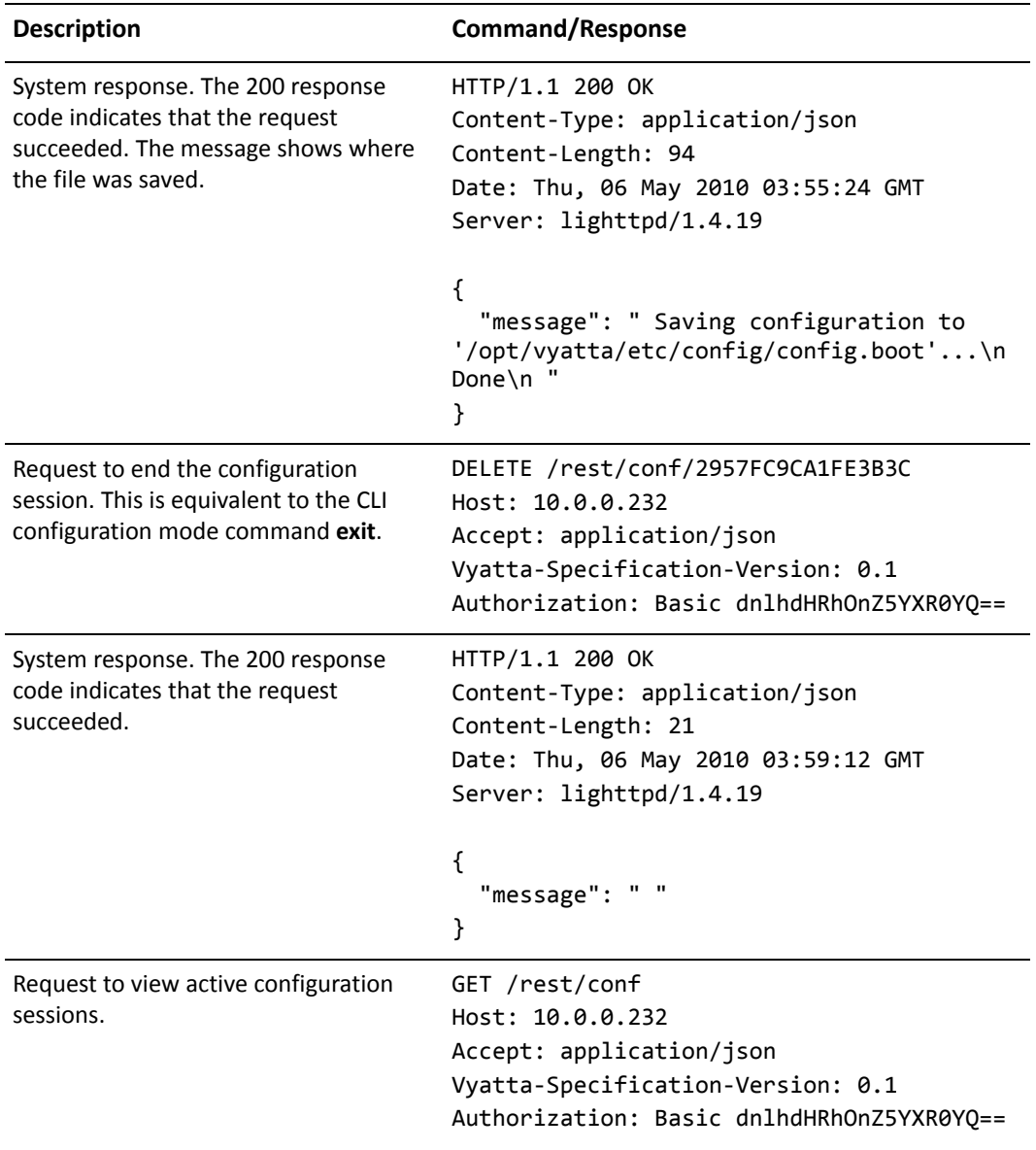

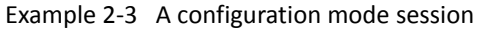

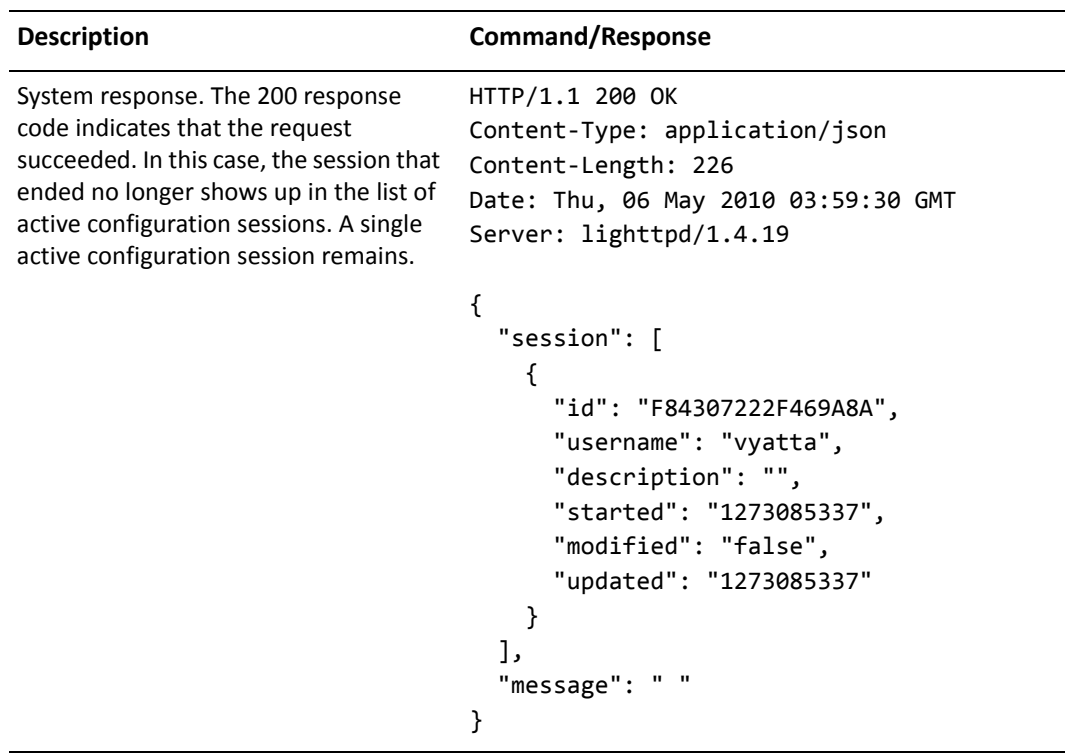

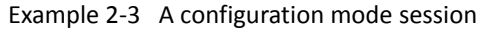

# <span id="page-24-0"></span>Configuration Mode Command Reference

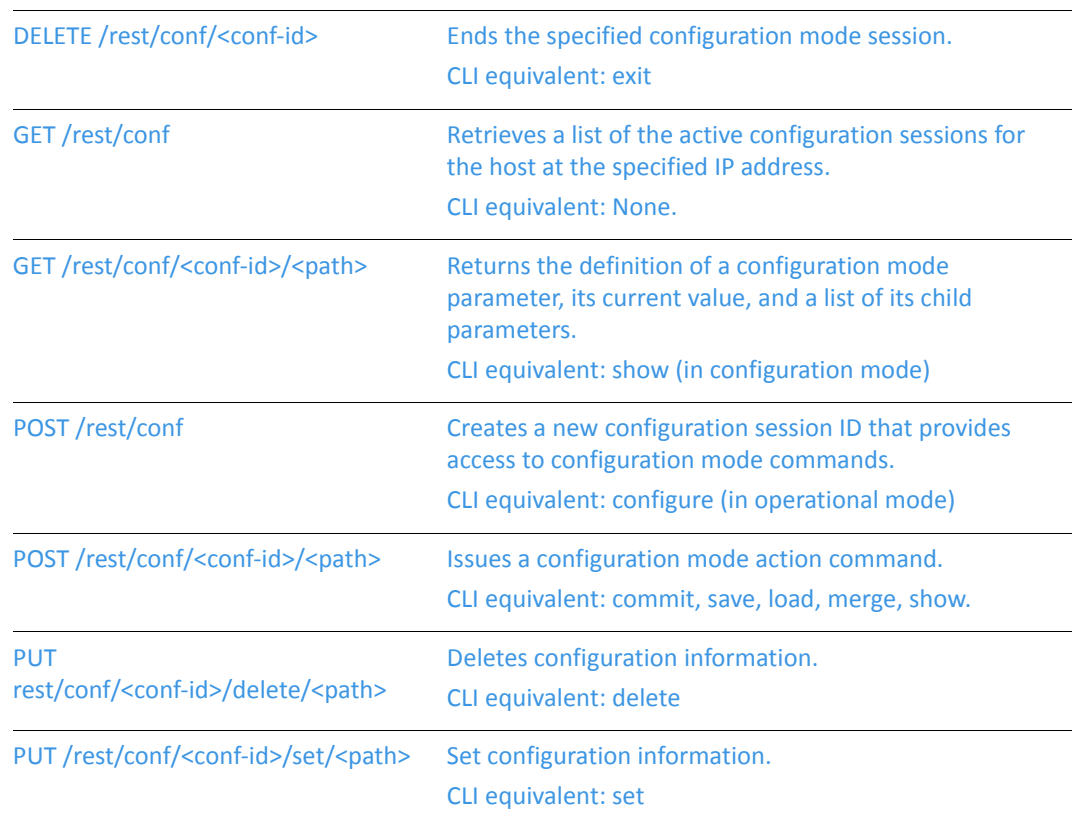

#### This section presents the following commands:

### <span id="page-25-0"></span>**DELETE /rest/conf/<conf‐id>**

<span id="page-25-2"></span>Ends the specified configuration mode session.

<span id="page-25-1"></span>CLI equivalent: **exit**

#### **Synopsis**

**DELETE /rest/conf/***conf-id*

#### **Mode**

Configuration mode.

#### **Parameters**

*conf-id* The ID of the configuration session to be ended.

#### **Request/Response Content**

Request Headers: Accept, Authorization, Vyatta-Specification-Version Request Message Body: N/A Response Headers: Content-Length, Content-Type

Response Message Body: Command Response

Response Status: 200, 400, 401, 403, 404

#### **Usage Guidelines**

Use this command to end and exit a configuration mode session, removing the session ID and releasing system resources associated with the session.

#### **Example**

<span id="page-26-0"></span>Example 2‐4 Ending a configuration session.

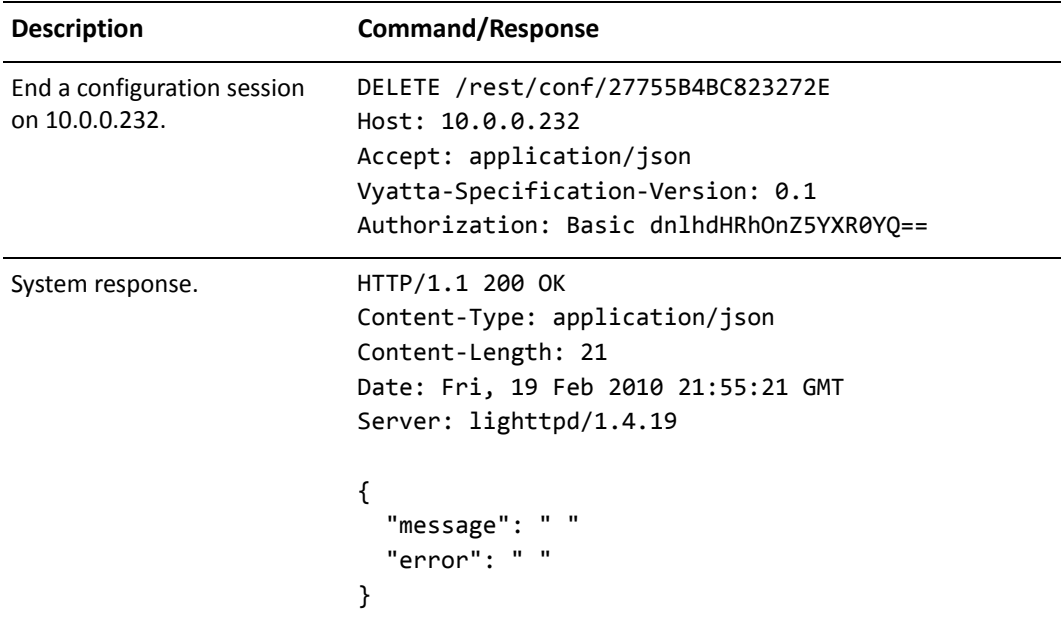

### <span id="page-27-0"></span>**GET /rest/conf**

<span id="page-27-2"></span>Retrieves a list of the active configuration sessions for the host at the specified IP address.

<span id="page-27-1"></span>CLI equivalent: None.

#### **Synopsis**

**GET /rest/conf**

#### **Mode**

Configuration mode.

#### **Parameters**

None.

**Default**

None.

#### **Request/Response Content**

Request Headers: Accept, Authorization, Vyatta-Specification-Version Request Message Body: N/A Response Headers: Content-Length, Content-Type

Response Message Body: Session data

Response Status: 200, 400, 401, 403, 404

#### **Usage Guidelines**

Use this command to retrieve a list of the active configuration sessions for a host.

The JSON-formatted response only returns sessions associated with the user, as well as the start and last modified time (in UNIX epoch time). The "modified" key is a Boolean value that shows if there are local (that is, uncommitted) changes in the configuration session.

#### **Example**

<span id="page-28-0"></span>Example 2-5 Retrieve a list of active configuration sessions.

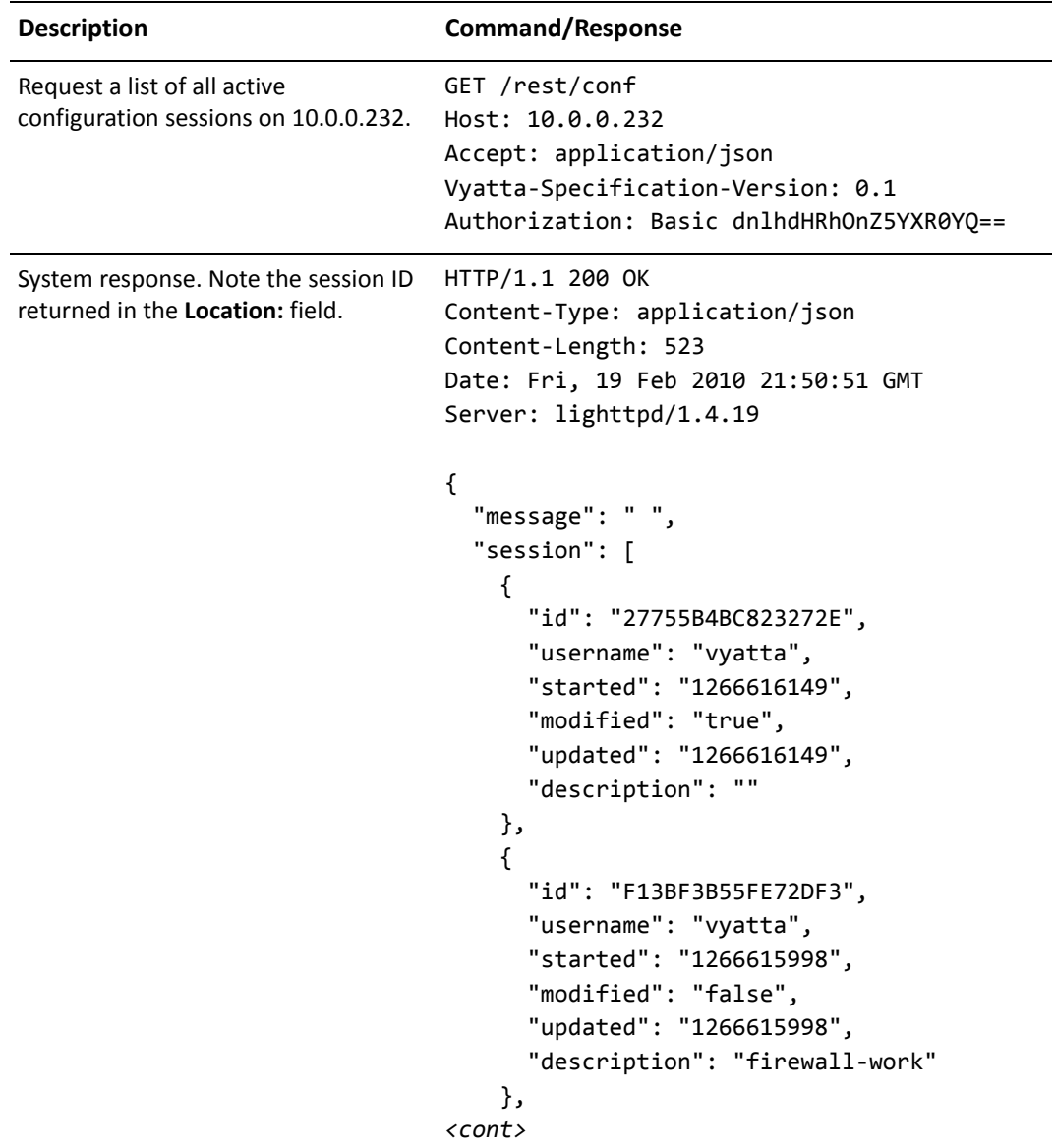

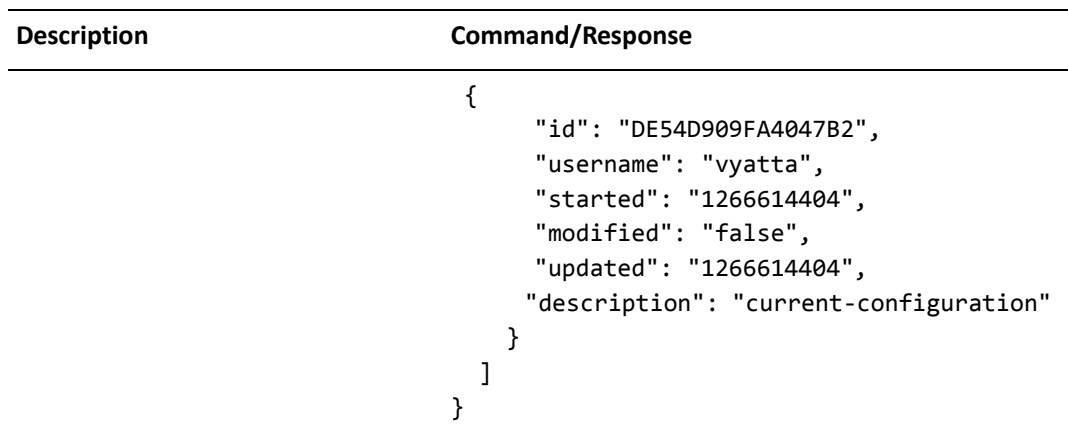

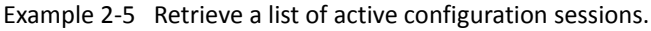

### <span id="page-30-0"></span>**GET /rest/conf/<conf‐id>/<path>**

<span id="page-30-2"></span>Returns the definition of a configuration mode parameter, its current value, and a list of its child parameters.

<span id="page-30-1"></span>CLI equivalent: **show** (in configuration mode)

#### **Synopsis**

**GET /rest/conf/***conf-id*/*path*

#### **Mode**

Configuration mode.

#### **Parameters**

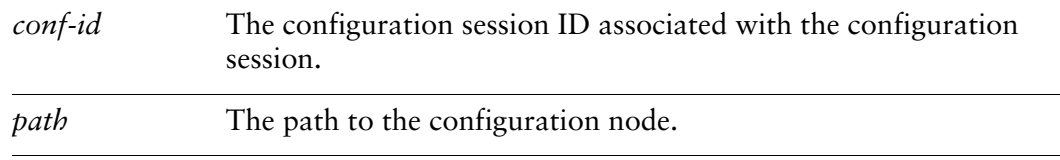

#### **Default**

None.

#### **Request/Response Content**

Request Headers: Accept, Authorization, Vyatta-Specification-Version Request Message Body: N/A Response Headers: Content-Length, Content-Type Response Message Body: Configuration data

Response Status: 200, 400, 401, 403, 404

#### **Usage Guidelines**

Use this command to obtain configuration information from the Vyatta system.

As in the CLI, the user must create a configuration session before parameters may be modified. The response is formatted as JSON and returned as a hash. The current node may return name, state, type, enumeration, end, mandatory, multi, help, default, comp\_help, and children.

A brief description of each of these fields is as follows:

**Name**: Actual name of this node. The same as the last switch of the request URI.

**State**: Can be [active, set, delete, none]. Denotes if this node is active in the current configuration, not-active, or has been modified in the local configuration only (pending commit or discard).

**Type**: For value nodes. Can be [none, bool, text, ipv4, ipv6, ipv4net, ipv6net, macaddr, u32]

**Enumeration**: List of allowed values for this node.

**End**: If this node is last element of the tree.

**Mandatory**: If this is required in the configuration.

**Multi**: If this node can be set to more than one value.

**Help**: Help text.

**Default**: If this value node has a default value this will be returned.

**Comp\_help**: Additional help text returned.

**Children**: Array of configurable children under this node along with their current state in the local and active configuration tree.

#### **Example**

<span id="page-31-0"></span>Example 2-6 Retrieve configuration information for "service ssh" node

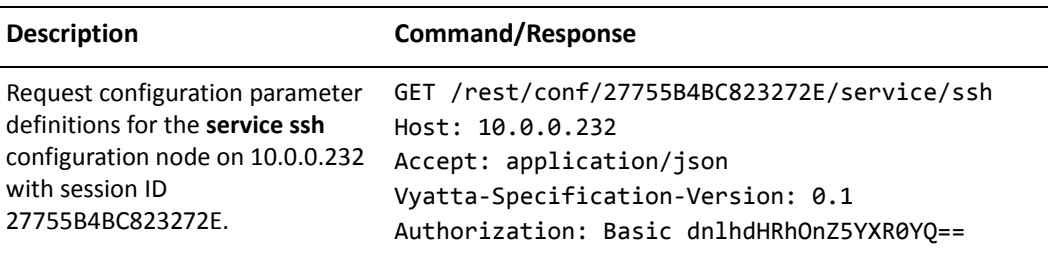

```
System response. HTTP/1.1 200 OK
                                 Content‐Type: application/json
                                 Content‐Length: 413
                                 Date: Fri, 19 Feb 2010 21:47:03 GMT
                                 Server: lighttpd/1.4.19
                                 {
                                      "children": [
                                          {
                                               "name": "protocol‐version",
                                               "state": "active"
                                          },
                                          {
                                               "name": "port",
                                               "state": "active"
                                          },
                                          {
                                               "name": "allow‐root",
                                               "state": "none"
                                          },
                                          {
                                             "name": "disable‐password‐authentication",
                                               "state": "none"
                                          }
                                      ],
                                      "help": " Enable/disable Secure SHell (SSH)
                                 protocol",
                                      "name": "ssh",
                                      "state": "active",
                                      "type": "NONE"
                                 }
```
Example 2-6 Retrieve configuration information for "service ssh" node

### <span id="page-33-0"></span>**POST /rest/conf**

<span id="page-33-2"></span>Creates a new configuration session ID that provides access to configuration mode commands.

<span id="page-33-1"></span>CLI equivalent: **configure** (in operational mode)

#### **Synopsis**

**POST /rest/conf/**[*description*]

#### **Mode**

Configuration mode.

#### **Parameters**

*description* Optional. A descriptive tag for the session.

#### **Default**

None.

#### **Request/Response Content**

Request Headers: Accept, Authorization, Vyatta-Specification-Version Request Message Body: N/A Response Headers: Content-Length, Content-Type, Cookie Response Message Body: N/A Response Status: 200, 201, 400, 401, 403, 404

#### **Usage Guidelines**

Use this command to obtain configuration information; this is the equivalent of using a **show** command in the CLI configuration mode.

The client must create a configuration session before any operations can be performed on configuration information; this is the equivalent of entering configuration mode in the CLI.

When the session is created, a configuration session ID is created and returned within the response header in the **Location:** parameter. (In the example, the session ID is "27755B4BC823272E".) The configuration session ID is globally unique.

Note that configuration sessions created using the API persist indefinitely (even across reboots) unless explicitly deleted. You should make sure you delete configuration resources when the session is finished to free associated resources.

A created configuration session can be associated with an optional description field. This description can be used in place of the configuration session ID in referencing a configuration session with the other configuration commands.

#### **Example**

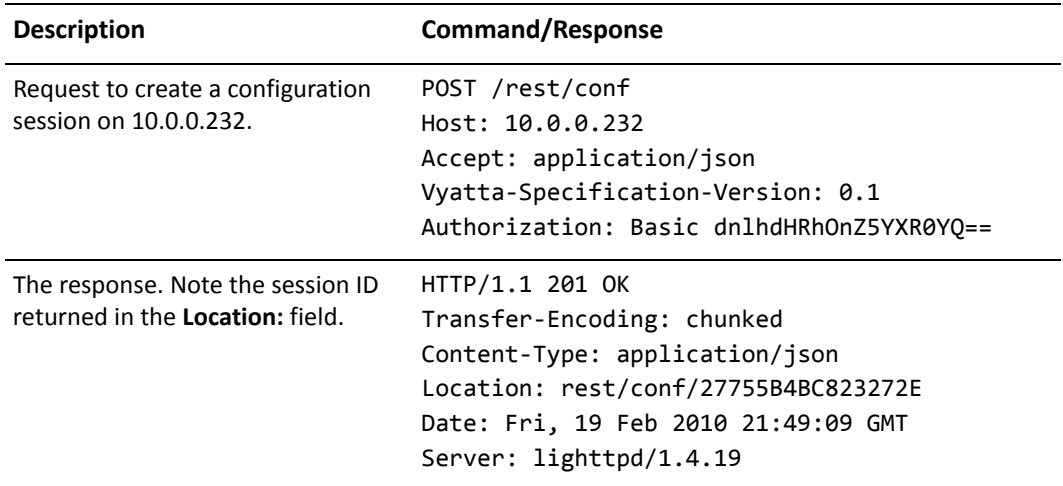

<span id="page-34-0"></span>Example 2-7 Create a new configuration session

<span id="page-34-1"></span>Example 2‐8 Create a new configuration session using a description

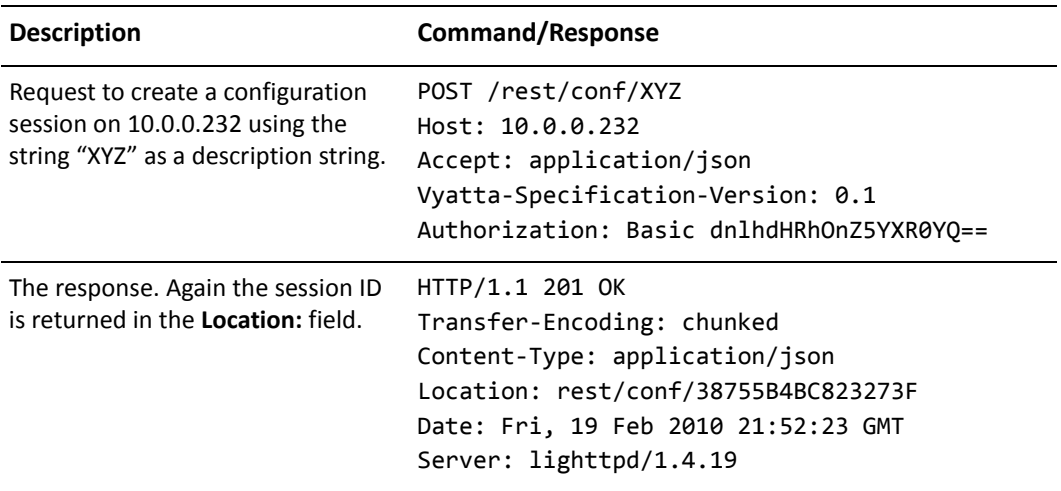

| Request a list of all active<br>configuration sessions on<br>10.0.0.232.                                                                                                    | GET /rest/conf<br>Host: 10.0.0.232<br>Accept: application/json<br>Vyatta-Specification-Version: 0.1<br>Authorization: Basic dnlhdHRhOnZ5YXR0YQ ==                                                                                                    |
|----------------------------------------------------------------------------------------------------|----------------------------------------------------------------------------------------------------|
| System response. The session ID is<br>displayed in the "id": field and the<br>description string is displayed in the<br>"description": field. The<br>description string can be used<br>instead of the session ID in all<br>commands that use the session ID. | HTTP/1.1 200 OK<br>Content-Type: application/json<br>Content-Length: 523<br>Date: Fri, 19 Feb 2010 21:52:38 GMT<br>Server: lighttpd/1.4.19<br>₹<br>"message": " ",<br>"session": [<br>₹<br>"id": "38755B4BC823273F",<br>"username": "vyatta",<br>"started": "1266616163",<br>"modified": "false",<br>"updated": "1266616163",<br>"description": "XYZ"<br>ł<br>1<br>} |
| For example, end a configuration<br>session on 10.0.0.232 using the<br>session description rather than the<br>session ID.                                                                                                    | DELETE /rest/conf/XYZ<br>Host: 10.0.0.232<br>Accept: application/json<br>Vyatta-Specification-Version: 0.1<br>Authorization: Basic dnlhdHRhOnZ5YXR0YQ ==                                                                                                    |
| System response.                                                                                                    | HTTP/1.1 200 OK<br>Content-Type: application/json<br>Content-Length: 21<br>Date: Fri, 19 Feb 2010 21:54:12 GMT<br>Server: lighttpd/1.4.19<br>$\mathcal{L}_{\mathcal{L}}$<br>"message":<br>"error":<br>}                                                                                                    |

Example 2‐8 Create a new configuration session using a description

### <span id="page-36-0"></span>**POST /rest/conf/<conf‐id>/<path>**

<span id="page-36-2"></span>Issues a configuration mode action command.

<span id="page-36-1"></span>CLI equivalent: **commit**, **save**, **load**, **merge**, **show**.

#### **Synopsis**

**POST /rest/conf/***conf-id*/*path*

#### **Mode**

Configuration mode.

#### **Parameters**

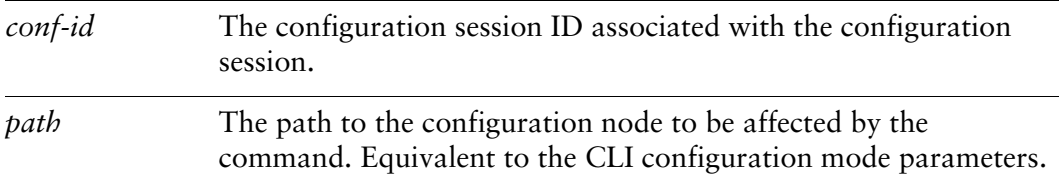

#### **Default**

None.

#### **Request/Response Content**

Request Headers: Accept, Authorization, Vyatta-Specification-Version Request Message Body: N/A Response Headers: Content-Length, Content-Type, Cookie Response Message Body: N/A Response Status: 200, 400, 401, 403, 404

#### **Usage Guidelines**

Use this command to issue a configuration action command. Configuration action commands are configuration commands that do not modify local configuration nodes in the way that **set**, **delete**, and **run** do, for example. Supported commands are **commit**, **save**, **load**, **discard**, **merge**, and **show.** The **edit**, **exit**, **copy**, and **rename** commands are not supported.

You must create a configuration session before parameters can be modified; this is the equivalent of entering configuration mode in the CLI. Also, as in the CLI, changes must be committed for them to be applied to the system.

#### **Example**

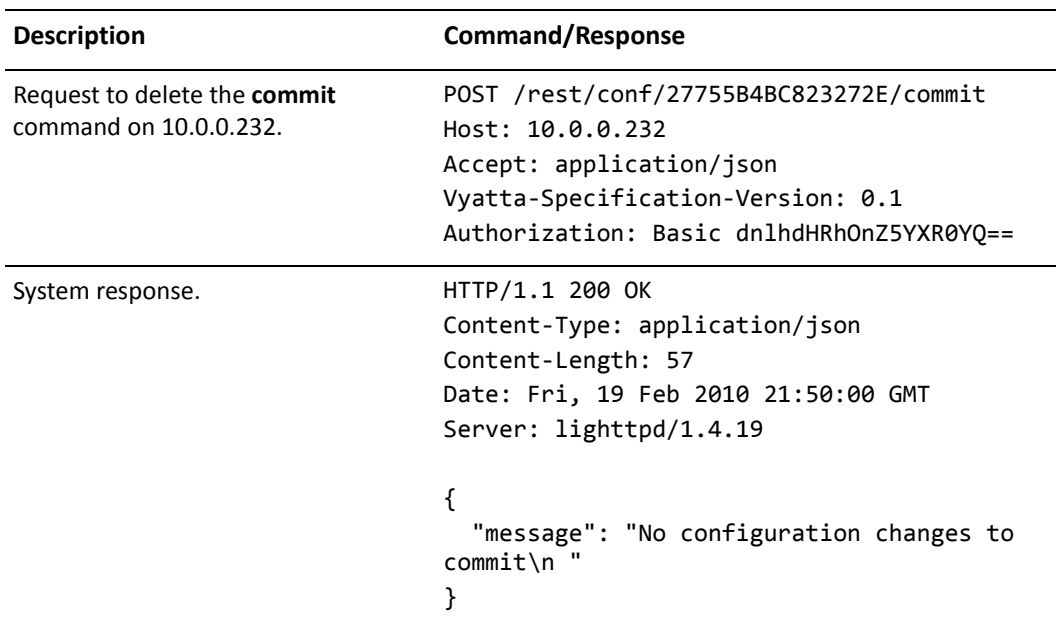

<span id="page-37-0"></span>Example 2-9 Delete the SSH service.

### <span id="page-38-0"></span>**PUT rest/conf/<conf‐id>/delete/<path>**

<span id="page-38-2"></span>Deletes configuration information.

<span id="page-38-1"></span>CLI equivalent: **delete**

#### **Synopsis**

**PUT /rest/conf/***conf-id*/**delete**/*path*

#### **Mode**

Configuration mode.

#### **Parameters**

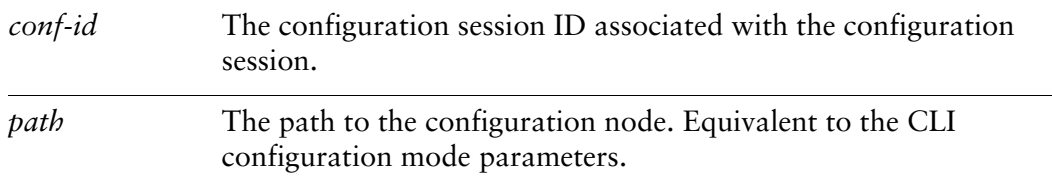

#### **Default**

None.

#### **Request/Response Content**

Request Headers: Accept, Authorization, Vyatta-Specification-Version Request Message Body: N/A Response Headers: Content-Length, Content-Type Response Message Body: Command Response Response Status: 200, 400, 401, 403, 404

#### **Usage Guidelines**

Use this command to delete configuration information. Using this command is the equivalent to using the **delete** command in the CLI.

Note that special characters (that is, characters that are not valid HTTP URL characters—for example, spaces) must be escaped within the URI string. The API automatically converts the escaped characters back to the intended character.

*NOTE Characters that are not valid url characters need to be url encoded (for example, spaces). These values will be converted back on the Vyatta system.*

Responses to this command may return messages associated with this command in the response body. All commands are local to the session until the API command representing the **commit** action is applied.

#### **Example**

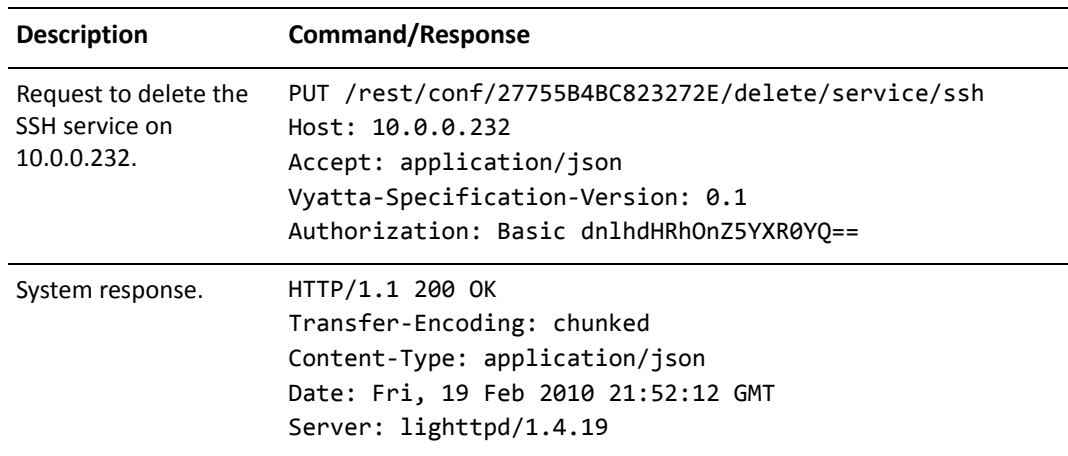

<span id="page-39-0"></span>Example 2-10 Issue command to delete the SSH service.

### <span id="page-40-0"></span>**PUT /rest/conf/<conf‐id>/set/<path>**

<span id="page-40-2"></span>Set configuration information.

<span id="page-40-1"></span>CLI equivalent: **set**

#### **Synopsis**

**PUT /rest/conf/***conf-id*/**set**/*path*

#### **Mode**

Configuration mode.

#### **Parameters**

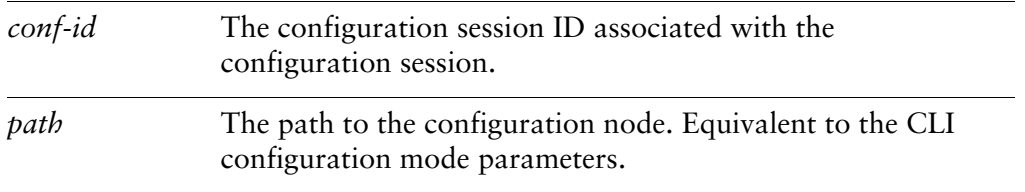

#### **Default**

None.

#### **Request/Response Content**

Request Headers: Accept, Authorization, Vyatta-Specification-Version Request Message Body: N/A Response Headers: Content-Length, Content-Type Response Message Body: Command Response Response Status: 200, 400, 401, 403, 404

#### **Usage Guidelines**

Use this command to set configuration information. Using this command is the equivalent to using the **set** command in the CLI.

Note that special characters (that is, characters that are not valid HTTP URL characters—for example, spaces) must be escaped within the URI string. The API automatically converts the escaped characters back to the intended character.

This command may return messages associated with this command in the response body. All commands are local to the session until the API command representing the **commit** action is applied.

#### **Example**

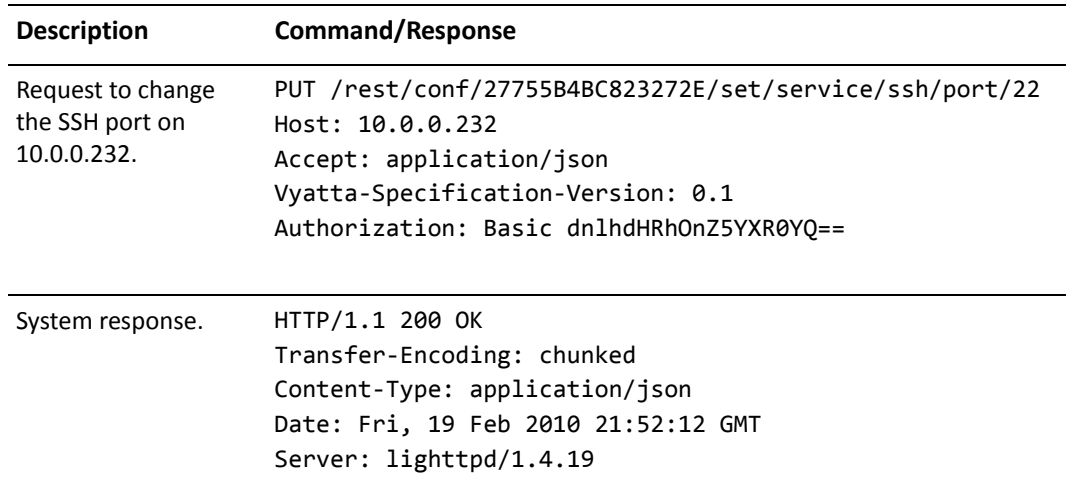

<span id="page-41-0"></span>Example 2-11 Change the SSH port.

# <span id="page-42-1"></span><span id="page-42-0"></span>Chapter 3: Operational Mode

<span id="page-42-2"></span>This chapter provides a description of the functionality available in operational mode of the Vyatta Remote Access API.

This chapter presents the following topics:

- • [Overview](#page-43-0)
- • [Single-Output Example](#page-43-2)
- • [Continuous-Output Example](#page-45-0)
- • [Operational Mode Command Reference](#page-49-0)

## <span id="page-43-0"></span>**Overview**

Operational mode provides the ability to remotely execute operational mode commands and view their output. Each command executed initiates a process which may have a finite lifespan (for example, **show version**) or may run indefinitely until explicitly stopped (for example, **ping** *address*).

Commands with finite lifespans will continue to consume system resources until the client either requests that the resources be released (using DELETE) or it finishes reading the output generated by the command. Receiving a response code of 410 (GONE) indicates that the output has been consumed. Output that is not read will remain on the system until the next reboot or until the HTTPs service is restarted.

Commands with infinite lifespans must be stopped explicitly (using DELETE). Output will be removed when the process is deleted or the output has been completely read.

Operational mode requests use **rest/op** or **rest/op/***op-id* as part of the URI (as opposed to **rest/conf** or **rest/conf/***session-id* used in configuration mode).

# <span id="page-43-1"></span>Summary of Tasks

You can perform the following tasks using the commands in this chapter.

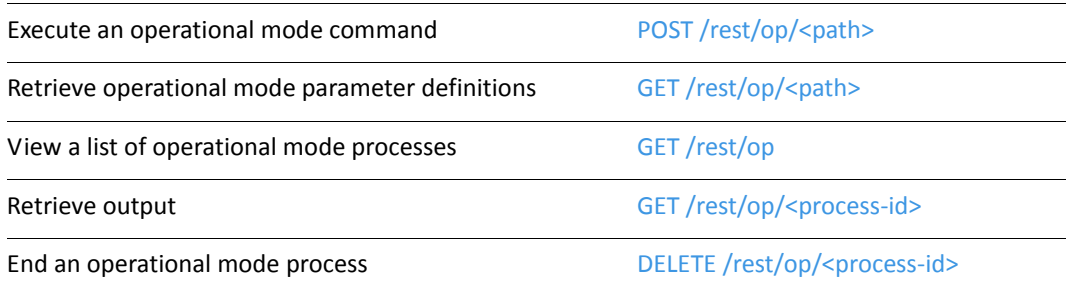

# <span id="page-43-2"></span>Single‐Output Example

[Example 3-1](#page-43-3) shows a request to a Vyatta system at 10.0.0.232 to view the system version information. It is equivalent to the operational mode command **show version.** This command has a finite lifespan and the system resources it uses are freed once its output is read.

<span id="page-43-3"></span>Example 3-1 Generating a request to view version information

**Description Command/Response**

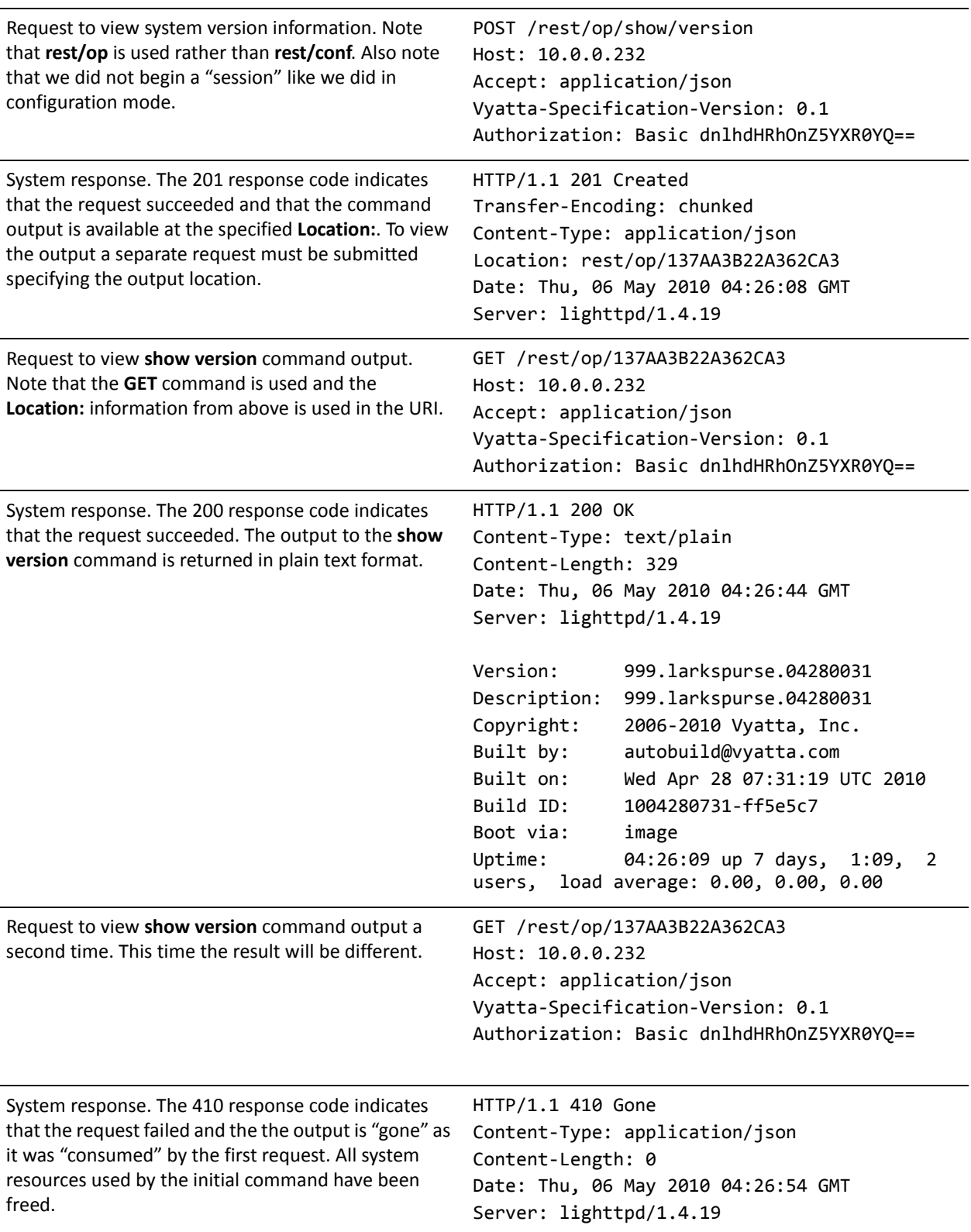

Example 3-1 Generating a request to view version information

# <span id="page-45-0"></span>Continuous‐Output Example

The previous example showed the execution of a command that generated its output and finished (finite lifespan). In this example we look at a command that continues to generate output until it is explicitly stopped (infinite lifespan). The client may need to make several requests for data before the 410 response is received (if the process generating the output ends). Each response is a sequential piece of output from the command that was executed. If the process that is generating the output does not end, output can be retrieved only while the process is running. Once the process is stopped the output will be deleted.

The following is an example of a request to a Vyatta system at 10.0.0.232 to ping another device. It is equivalent to the operational mode command **ping** *address*.

<span id="page-45-1"></span>Example 3-2 Generating a request to ping a device

| <b>Description</b>                                                                                                    | <b>Command/Response</b>                                                                                                    |
|----------------------------------------------------------------------------------------------------|----------------------------------------------------------------------------------------------------|
| Request to ping the device at 10.0.0.1 from 10.0.0.232.                                                                                                    | POST / rest/op/ping/10.0.0.1<br>Host: 10.0.0.232<br>Accept: application/json<br>Vyatta-Specification-Version: 0.1<br>Authorization: Basic dnlhdHRhOnZ5YXR0YQ==                               |
| System response. The 201 response code indicates that<br>the request succeeded and that the command output is<br>available at the specified <b>Location</b> :. To view the output a<br>separate request must be submitted specifying the<br>output location. | HTTP/1.1 201 Created<br>Transfer-Encoding: chunked<br>Content-Type: application/json<br>Location: rest/op/02B3479CA1522F2A<br>Date: Fri, 07 May 2010 17:10:30 GMT<br>Server: lighttpd/1.4.19 |
| Request to view ping command output. Note that the<br><b>GET</b> command is used and the <b>Location</b> : information<br>from above is used in the URI.                                                                                                    | GET /rest/op/02B3479CA1522F2A<br>Host: 10.0.0.232<br>Accept: application/json<br>Vyatta-Specification-Version: 0.1<br>Authorization: Basic dnlhdHRhOnZ5YXR0YQ ==                             |

Example 3‐2 Generating a request to ping a device

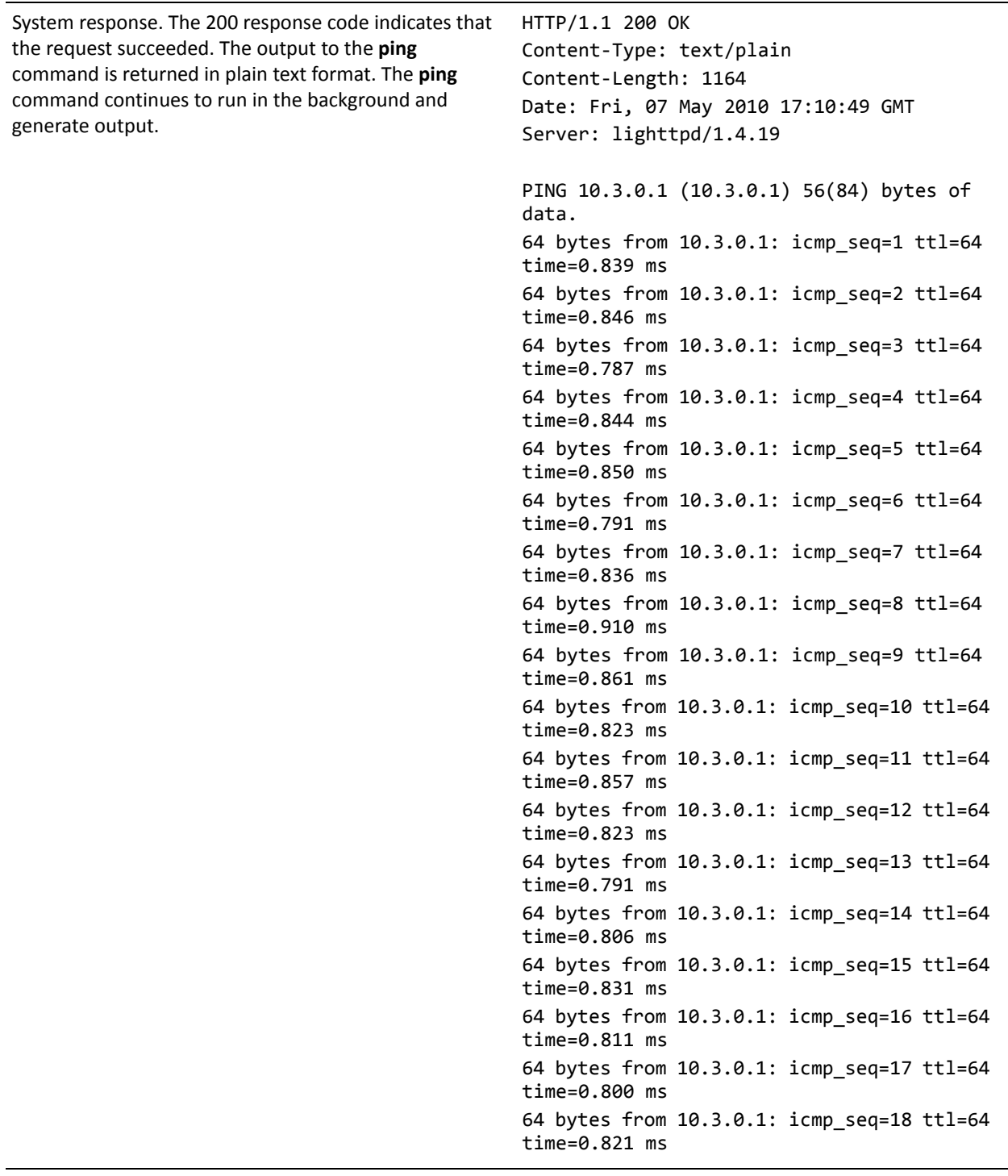

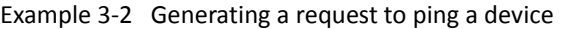

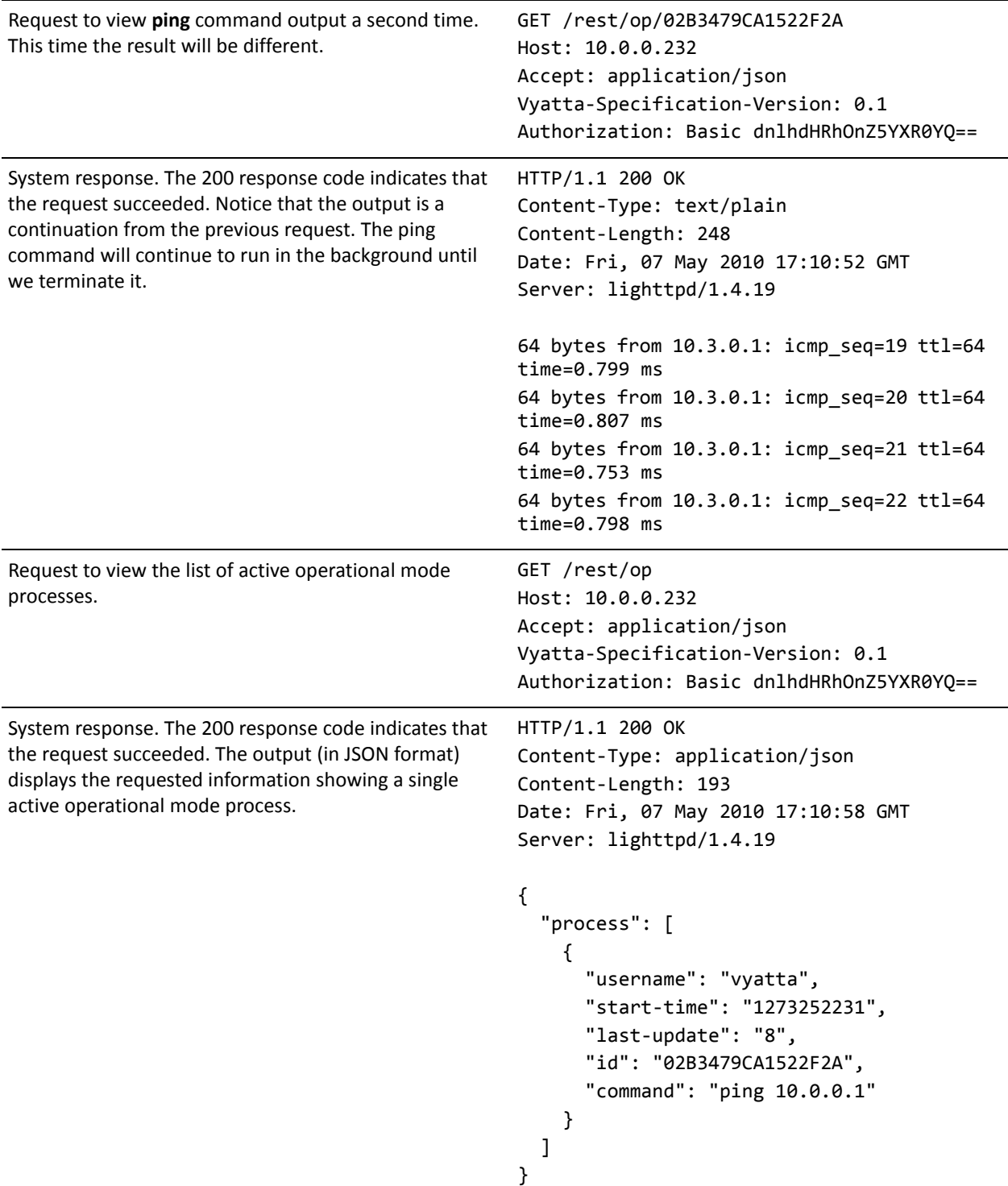

#### Example 3‐2 Generating a request to ping a device

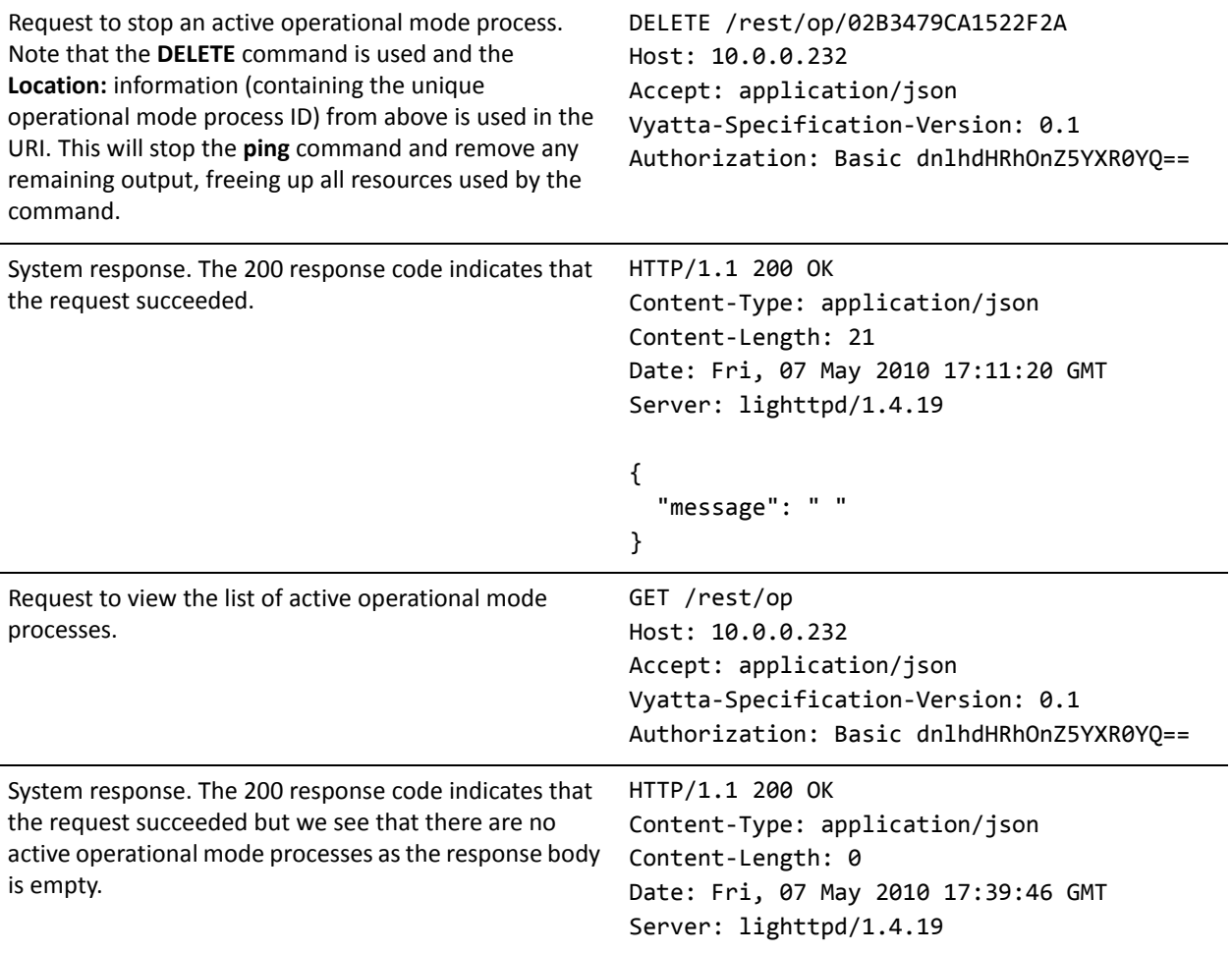

# <span id="page-49-0"></span>Operational Mode Command Reference

This section presents the following commands.

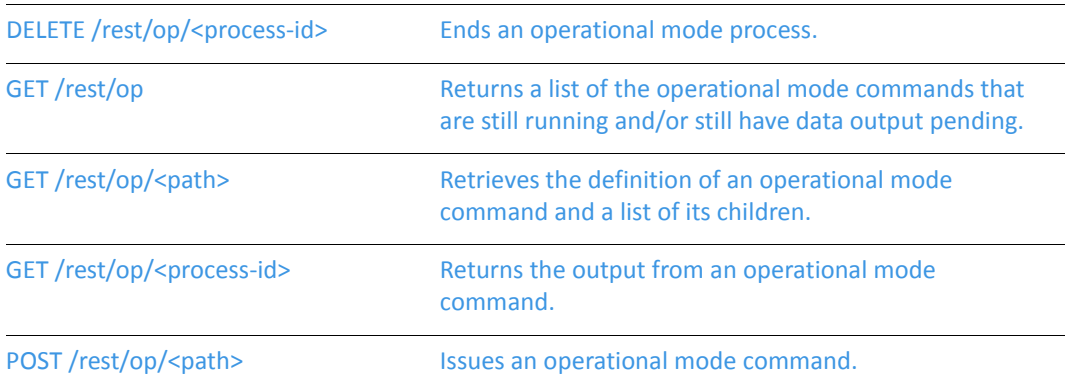

### <span id="page-50-0"></span>**DELETE /rest/op/<process‐id>**

<span id="page-50-1"></span>Ends an operational mode process.

#### **Synopsis**

#### **DELETE /rest/op**/*process-id*

#### **Mode**

Operational mode.

#### **Parameters**

*process-id* The process ID to end.

#### **Default**

None.

#### **Request/Response Content**

Request Headers: Accept, Authorization, Vyatta-Specification-Version

Request Message Body: N/A

Response Headers: Content-Length, Content-Type

Response Message Body: Command Response

Response Status: 200, 400, 401, 403, 404

#### **Usage Guidelines**

Use this command to terminate (kill) an operational mode process and release the system resources associated with it.

#### **Example**

<span id="page-51-0"></span>Example 3‐3 Terminating an operational mode process

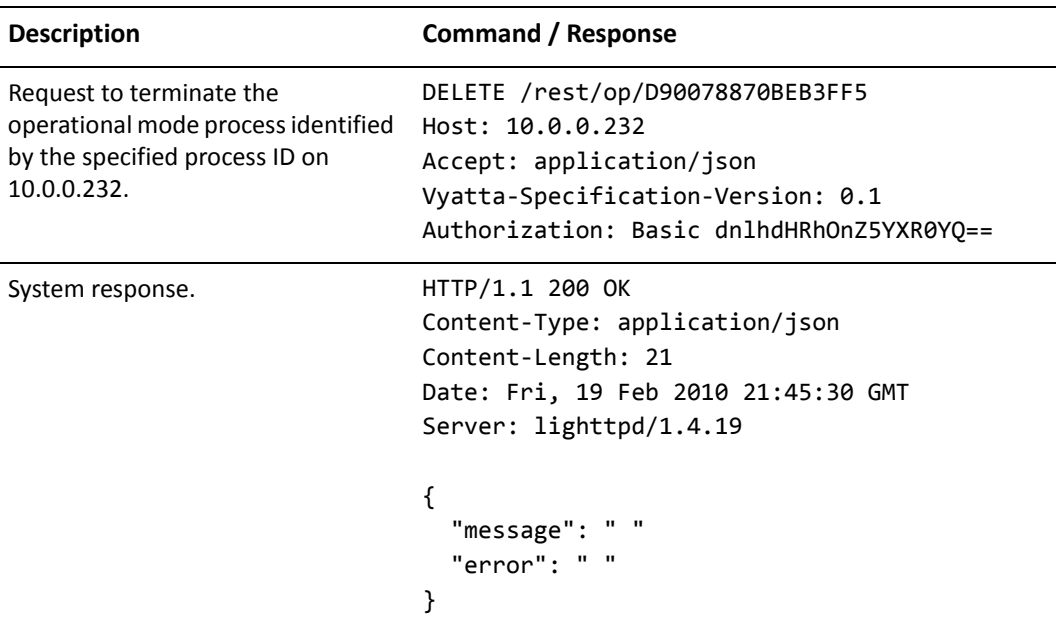

### <span id="page-52-0"></span>**GET /rest/op**

<span id="page-52-1"></span>Returns a list of the operational mode commands that are still running and/or still have data output pending.

#### **Synopsis**

**GET /rest/op**

#### **Mode**

Operational mode.

#### **Parameters**

None.

#### **Default**

None.

#### **Request/Response Content**

Request Headers: Accept, Authorization, Vyatta-Specification-Version Request Message Body: N/A Response Headers: Content-Length, Content-Type Response Message Body: Op mode process data. Response Status: 200, 202, 400, 401, 403, 404

#### **Usage Guidelines**

Use this command to retrieve a list of the operational mode commands that are still running and/or still have data output pending.

Processes displayed in this list are taking up system resources and should be removed from the system if they are no longer needed.

Data returned in the response body is an array of process hashes. Only processes initiated by the user as specified in the authentication header will be returned. Time values (start and update) are returned in UNIX epoch time (seconds since January 1st, 1970).

#### **Example**

<span id="page-53-0"></span>Example 3‐4 Listing active operational mode commands

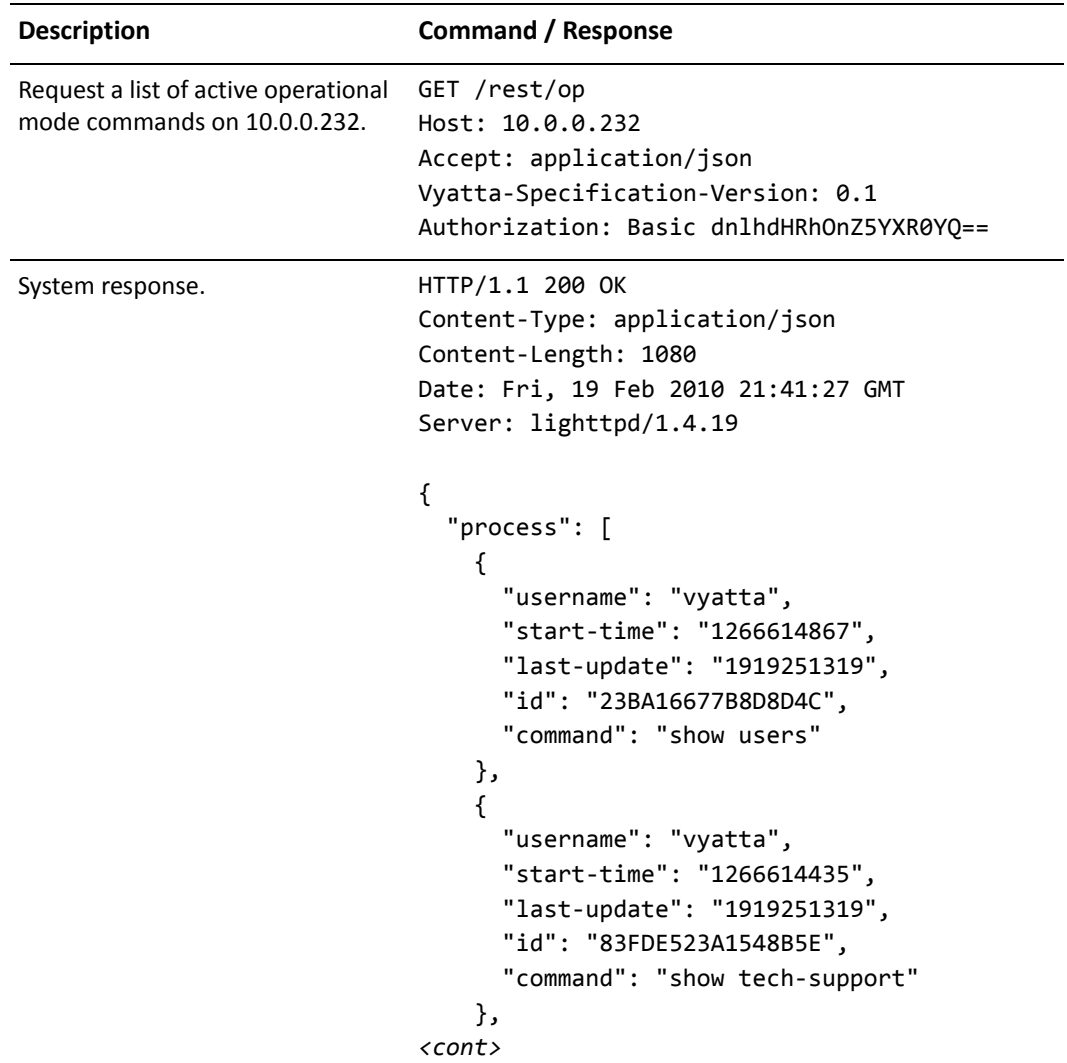

```
Response (cont'd). {
                                                 "username": "vyatta",
                                                 "start‐time": "1266615495",
                                                 "last‐update": "1919251319",
                                                 "id": "A12A9F9707621658",
                                                 "command": "show interfaces ethernet
                                   eth0"
                                            },
                                            {
                                                 "username": "vyatta",
                                                "start‐time": "1266614874",
                                                 "last‐update": "1919251319",
                                                "id": "D90078870BEB3FF5",
                                                 "command": "show users"
                                            }
                                        ]
                                   }
```
Example 3‐4 Listing active operational mode commands

### <span id="page-55-0"></span>**GET /rest/op/<path>**

<span id="page-55-1"></span>Retrieves the definition of an operational mode command and a list of its children.

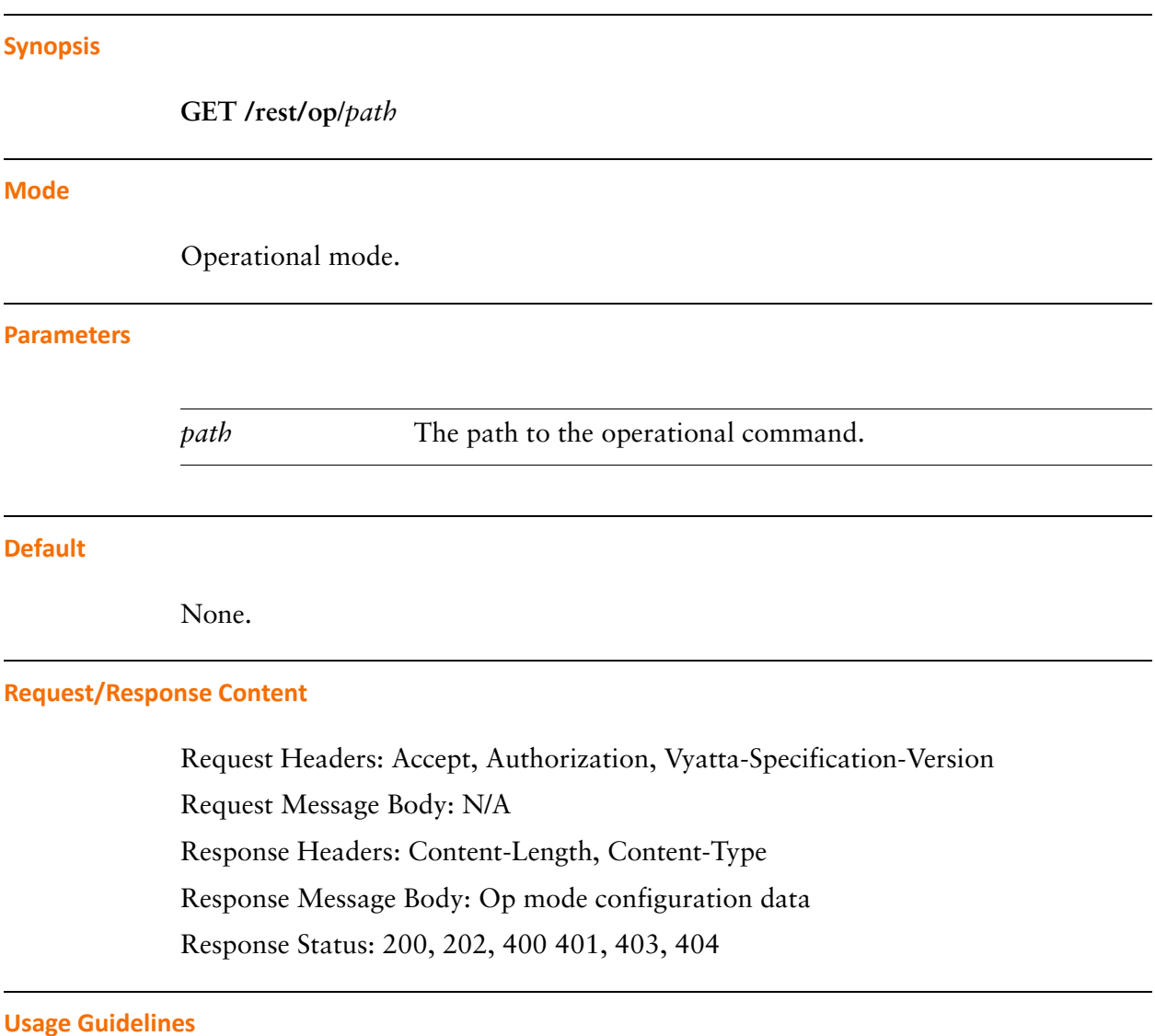

### Use this command to retrieve the definition of an operational mode command and a list of its children.

Data is returned in a JSON hash. The response returns help for the the node being requested, a Boolean value indicating whether this command can be executed, and a list of the node's children and enumered values, if available.

#### **Example**

<span id="page-56-0"></span>Example 3‐5 Retrieving operational mode parameters

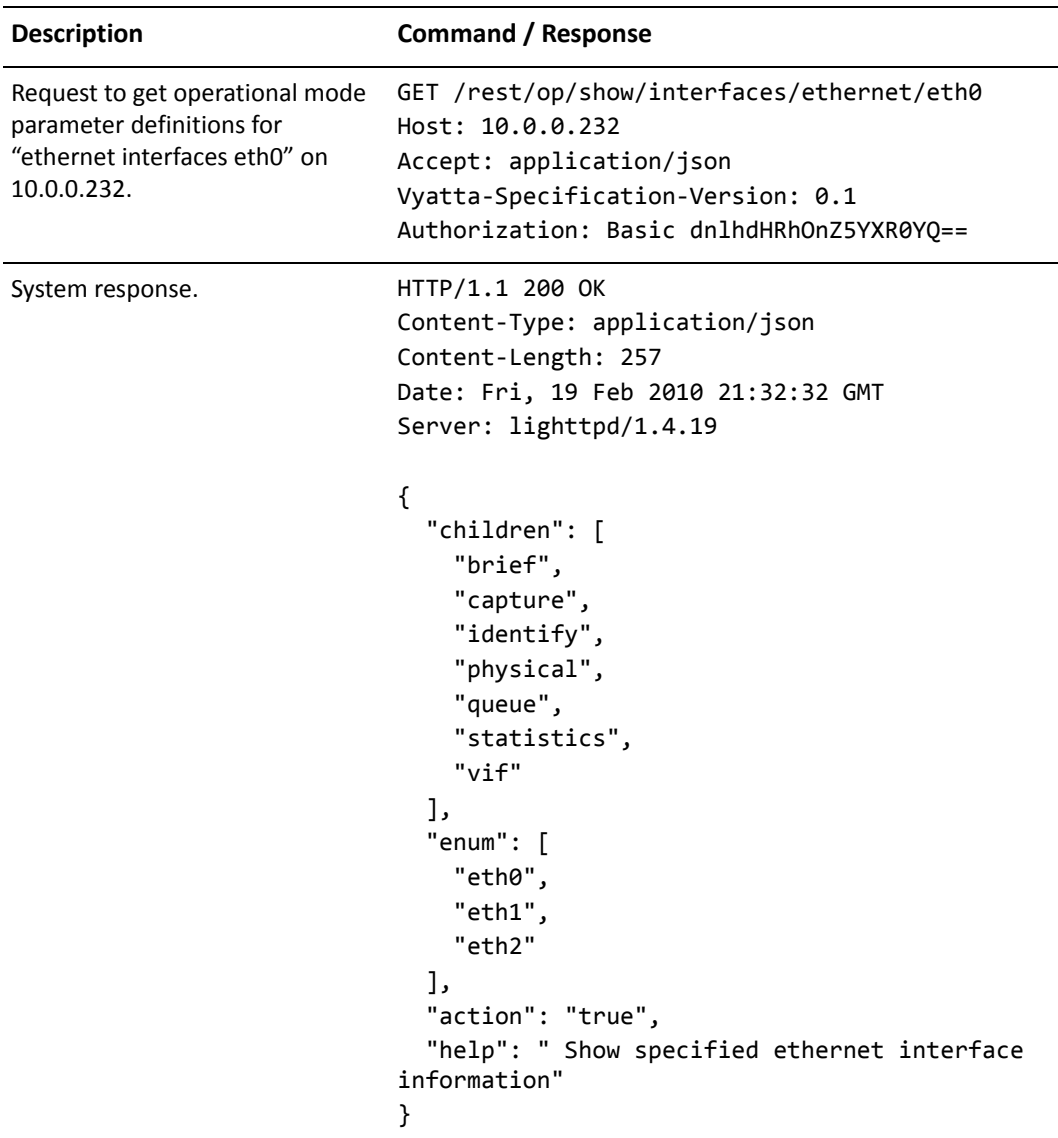

### <span id="page-57-0"></span>**GET /rest/op/<process‐id>**

<span id="page-57-1"></span>Returns the output from an operational mode command.

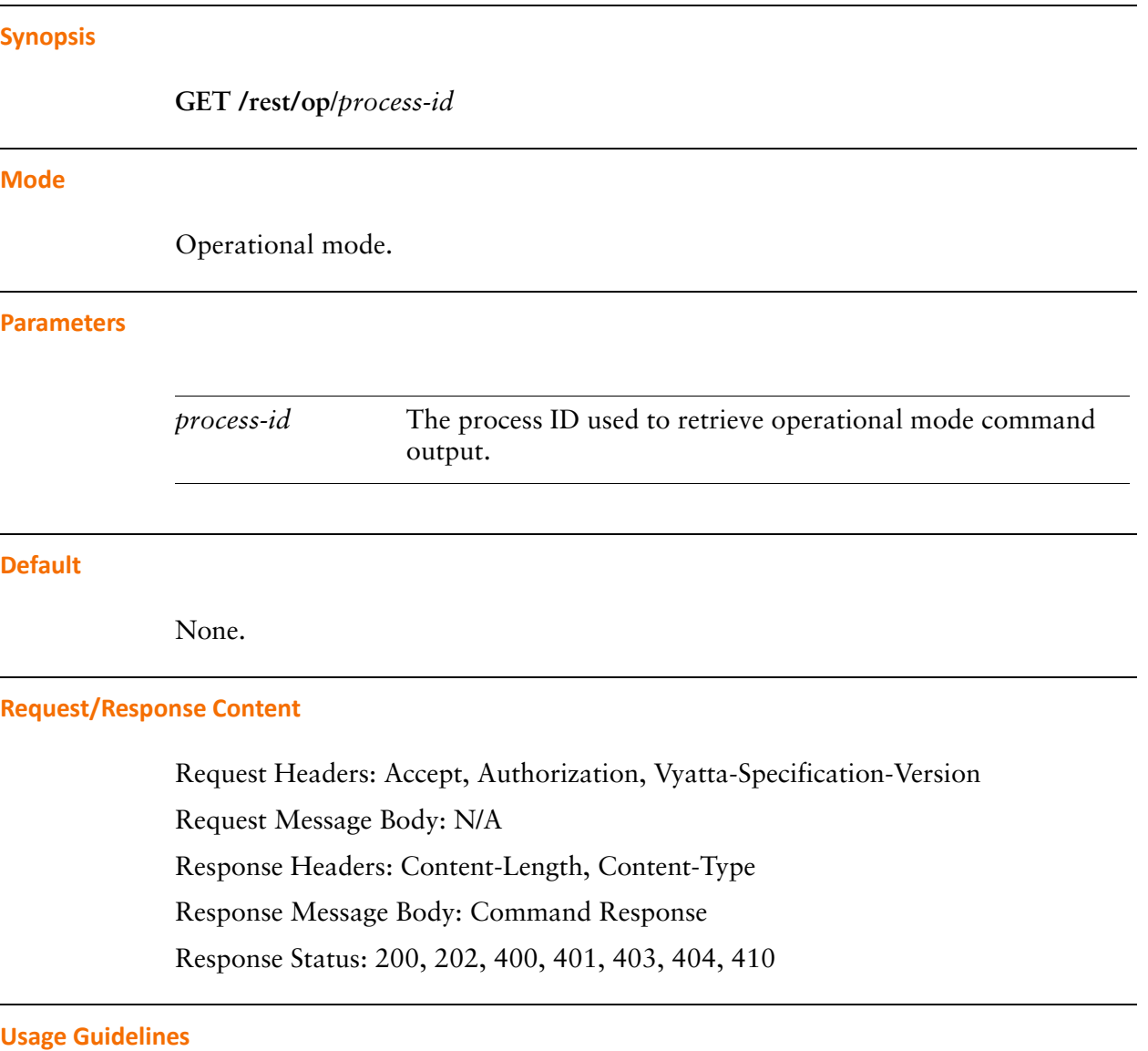

Use this command to retrieve the output from an operational command.

Note that some commands may not terminate by themselves. It is the responsibility of the developer to manage non-terminating processes. Also note that queries can sometimes be generated faster than the command can produce data, in this case the command will return with a 200 or 202 status code. The client at this point can

continue to request data from this process until a 410 response is received. Commands that return with a 410 response do not require any further process management or client-initiated process deletion.

The response is not JSON, but plain text.

#### **Example**

<span id="page-58-0"></span>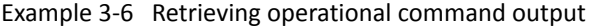

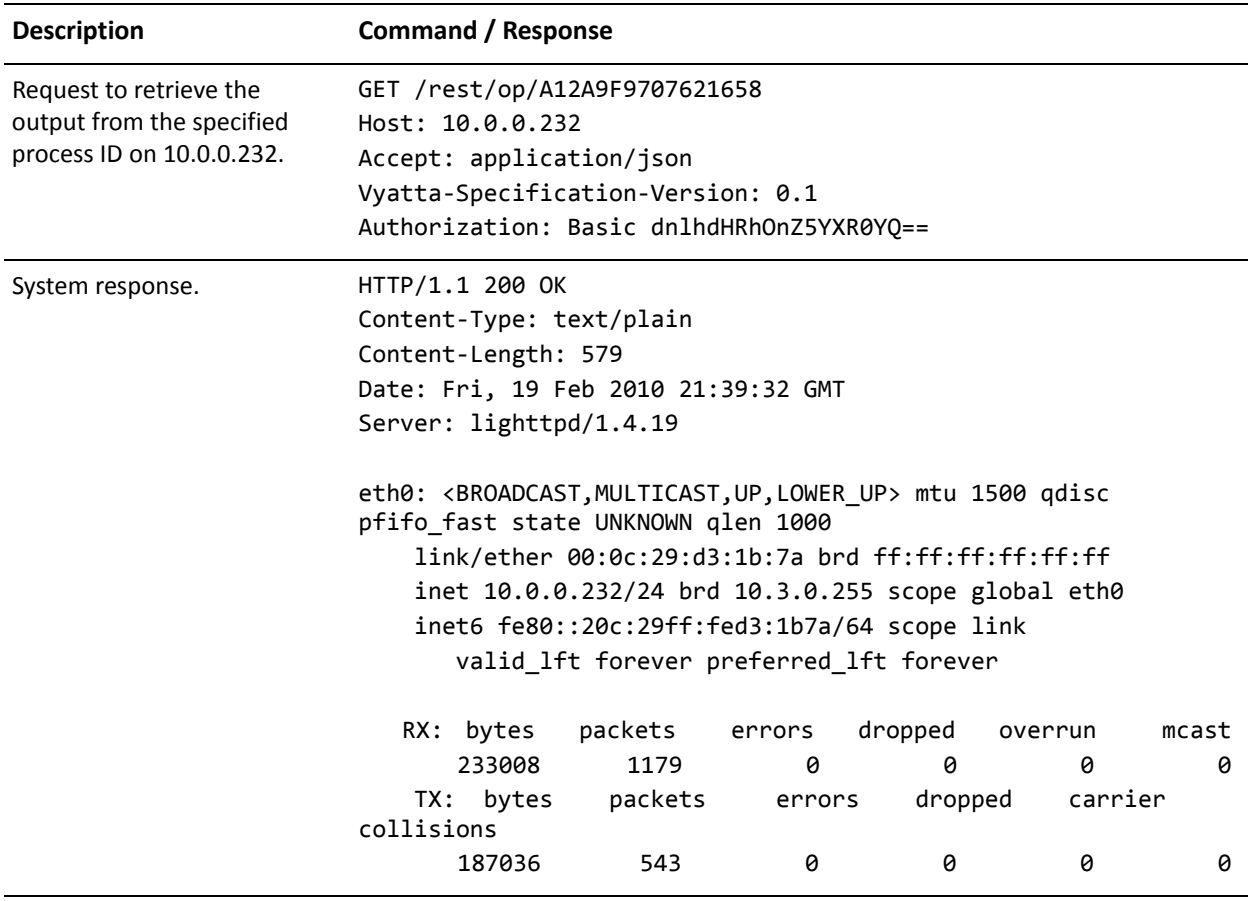

### <span id="page-59-0"></span>**POST /rest/op/<path>**

<span id="page-59-1"></span>Issues an operational mode command.

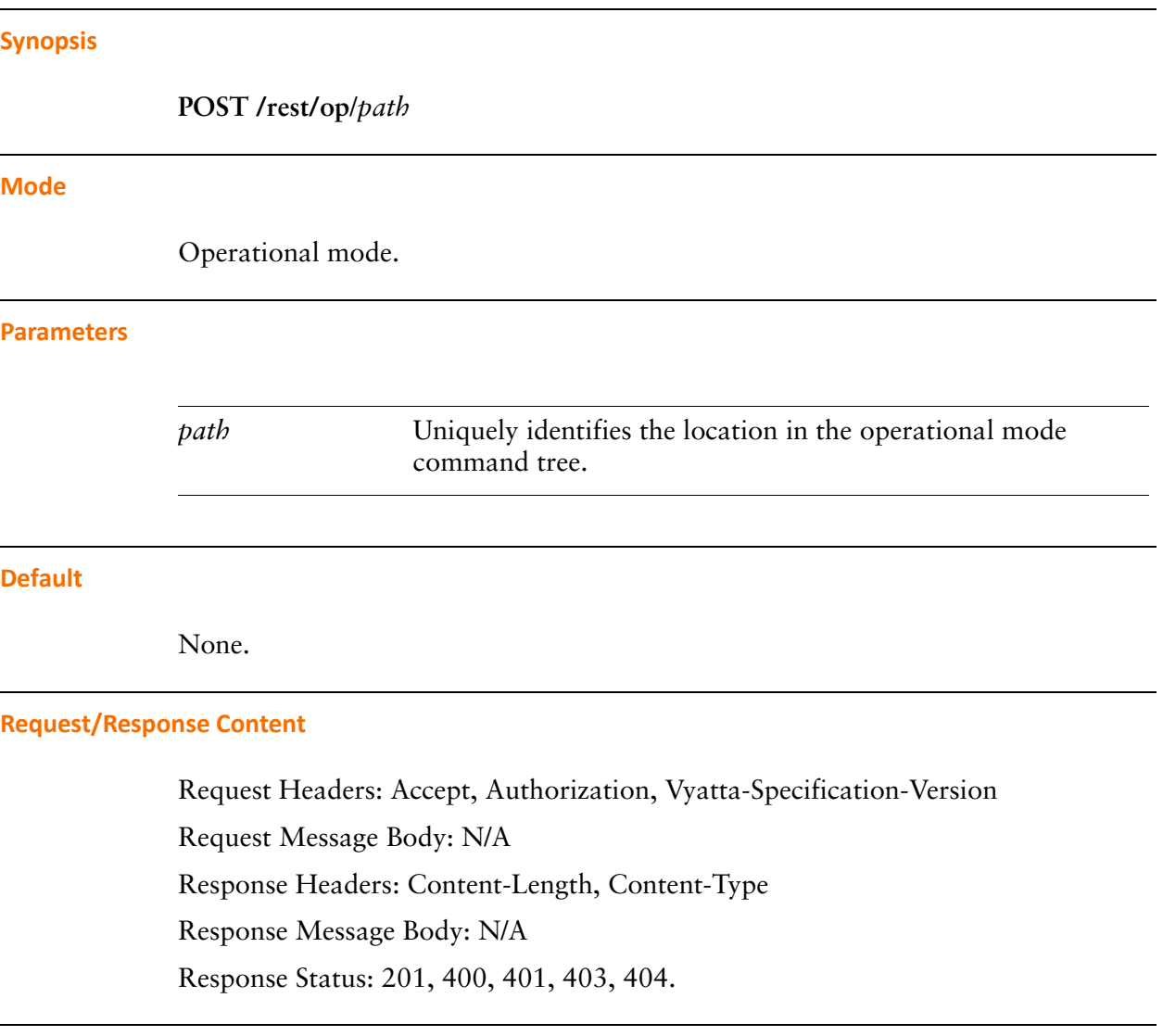

#### **Usage Guidelines**

Use this command to issue an operational mode CLI command on the remote system.

Issuing this command initiates an asynchronous process that performs the command.

Note that a success (2xx) response does not guarantee successful execution of the command. The response header on success (HTTP status code 201) contains the path (in the **Location:** parameter) to the command response, which must be used in any subsequent **GET** command to obtain any data associated with this command, as well as command success or failure.

The **Location:** parameter identifies the resource location. A further operational mode **GET** to this location will return any results associated with the command. However, as the command may still be running, successive GET commands may be required to obtain the full response (see the section *["Continuous-Output Example" on page 36](#page-45-0)* section for additional details).

#### **Example**

<span id="page-60-0"></span>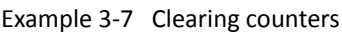

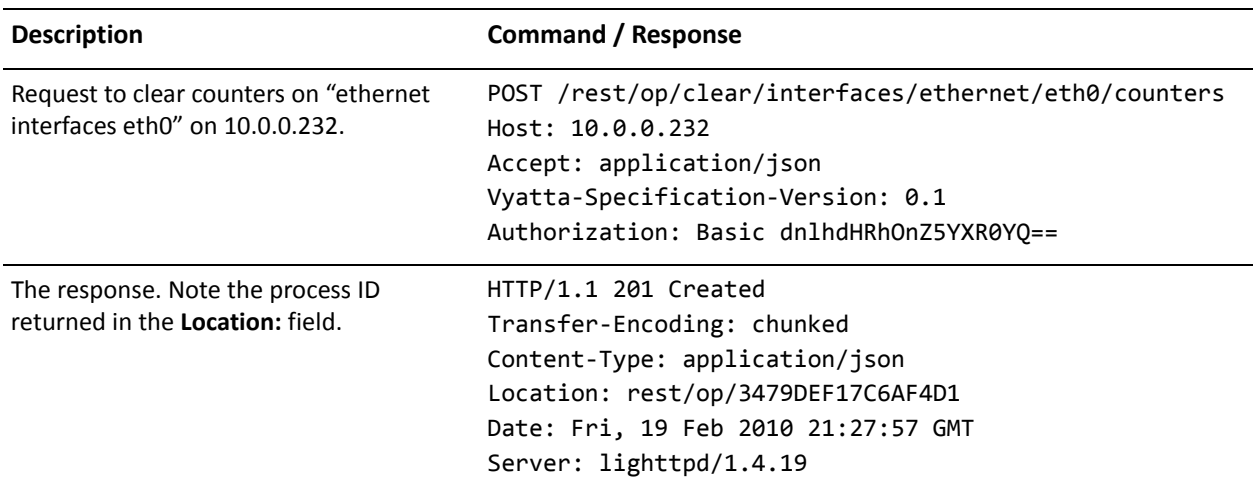

# <span id="page-61-0"></span>Appendix A: HTTP Status Codes

This appendix lists the HTTP status codes returned by the Vyatta system.

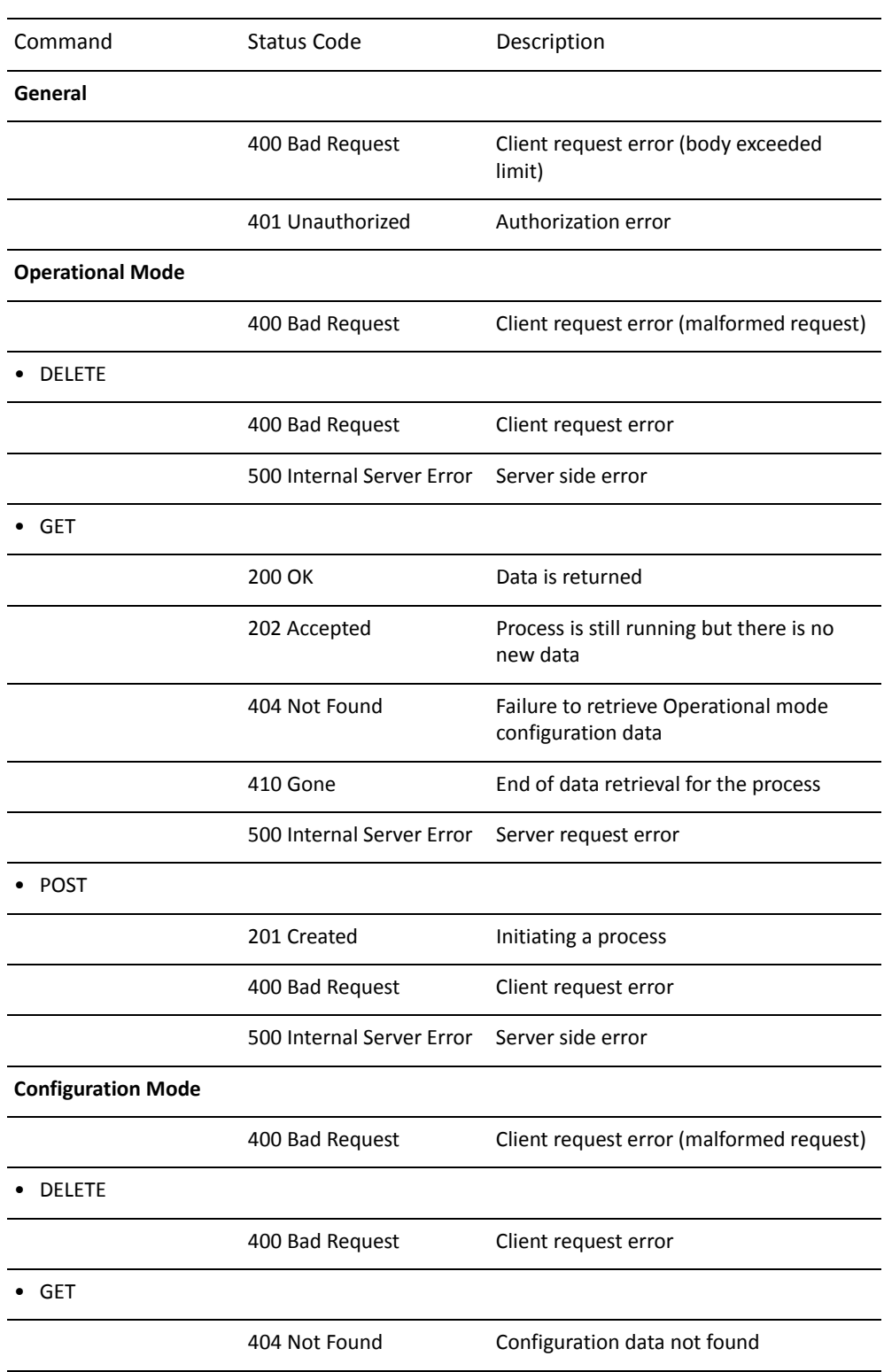

#### Table A-1 HTTP Status Codes

| Command     | Status Code                                 | Description                    |
|-------------|---------------------------------------------|--------------------------------|
|             | 500 Internal Server Error Server side error |                                |
| <b>POST</b> |                                             |                                |
|             | 201 Created                                 | Configuration resource created |
|             | 400 Bad Request                             | Client request error           |
|             | 500 Internal Server Error Server side error |                                |
| <b>PUT</b>  |                                             |                                |
|             | 400 Bad Request                             | Client request error           |

Table A-1 HTTP Status Codes

# <span id="page-64-1"></span><span id="page-64-0"></span>Glossary of Acronyms

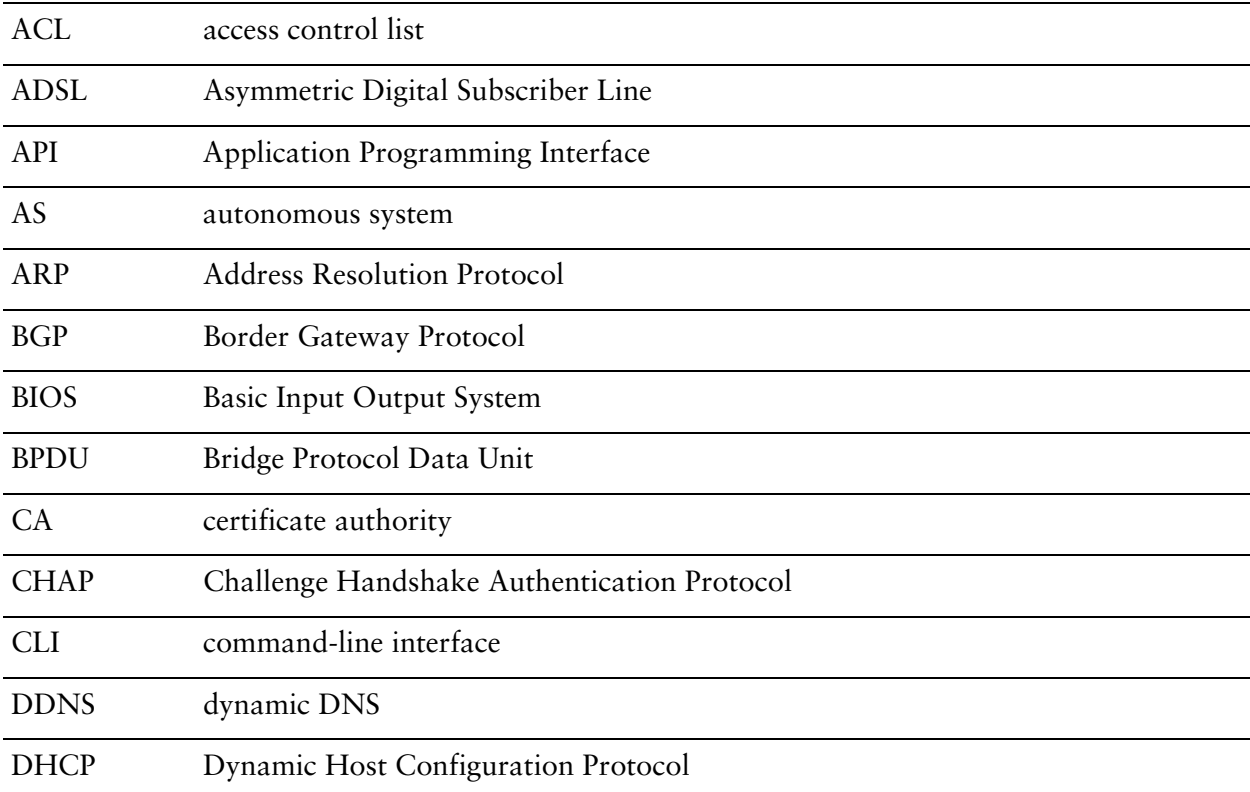

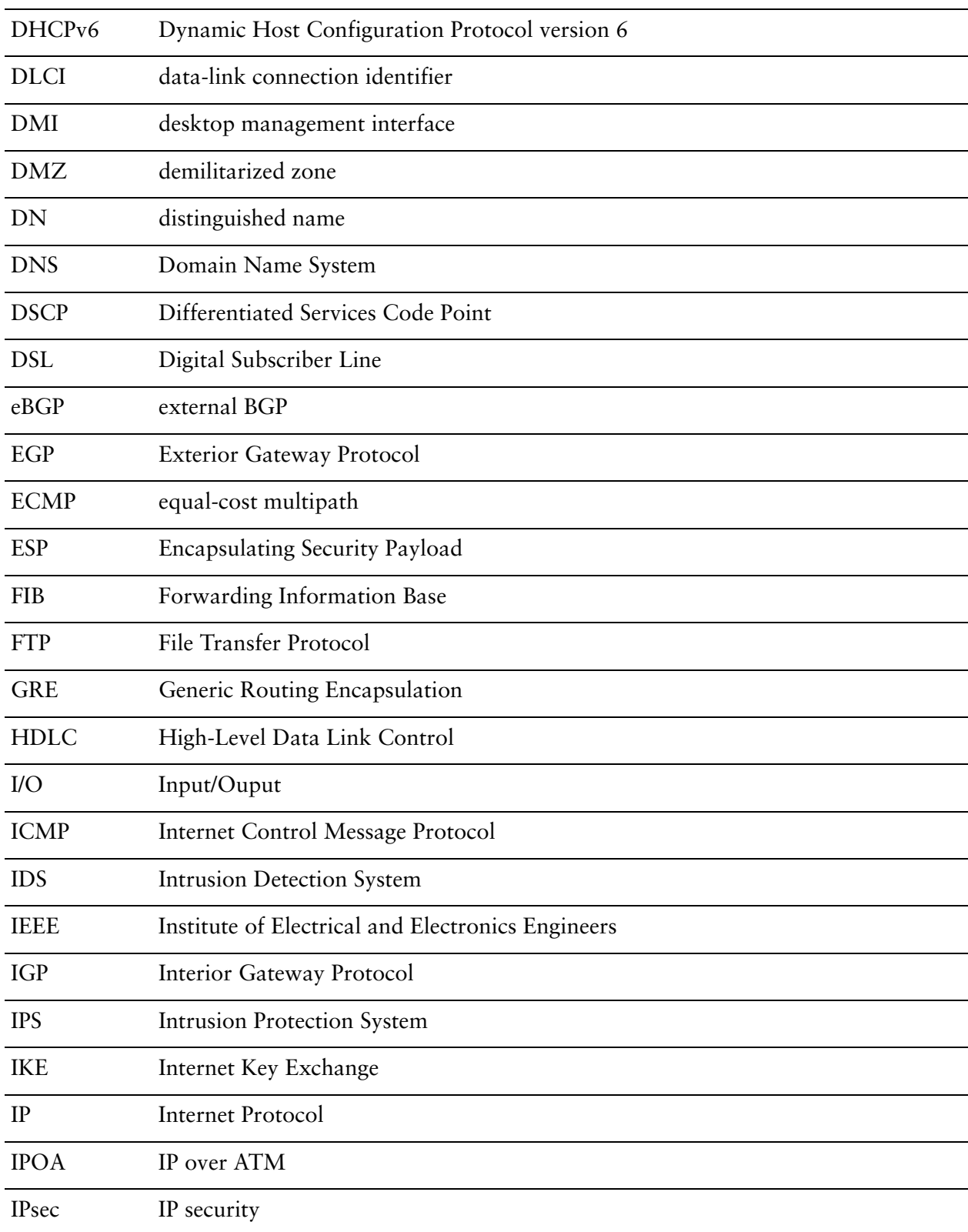

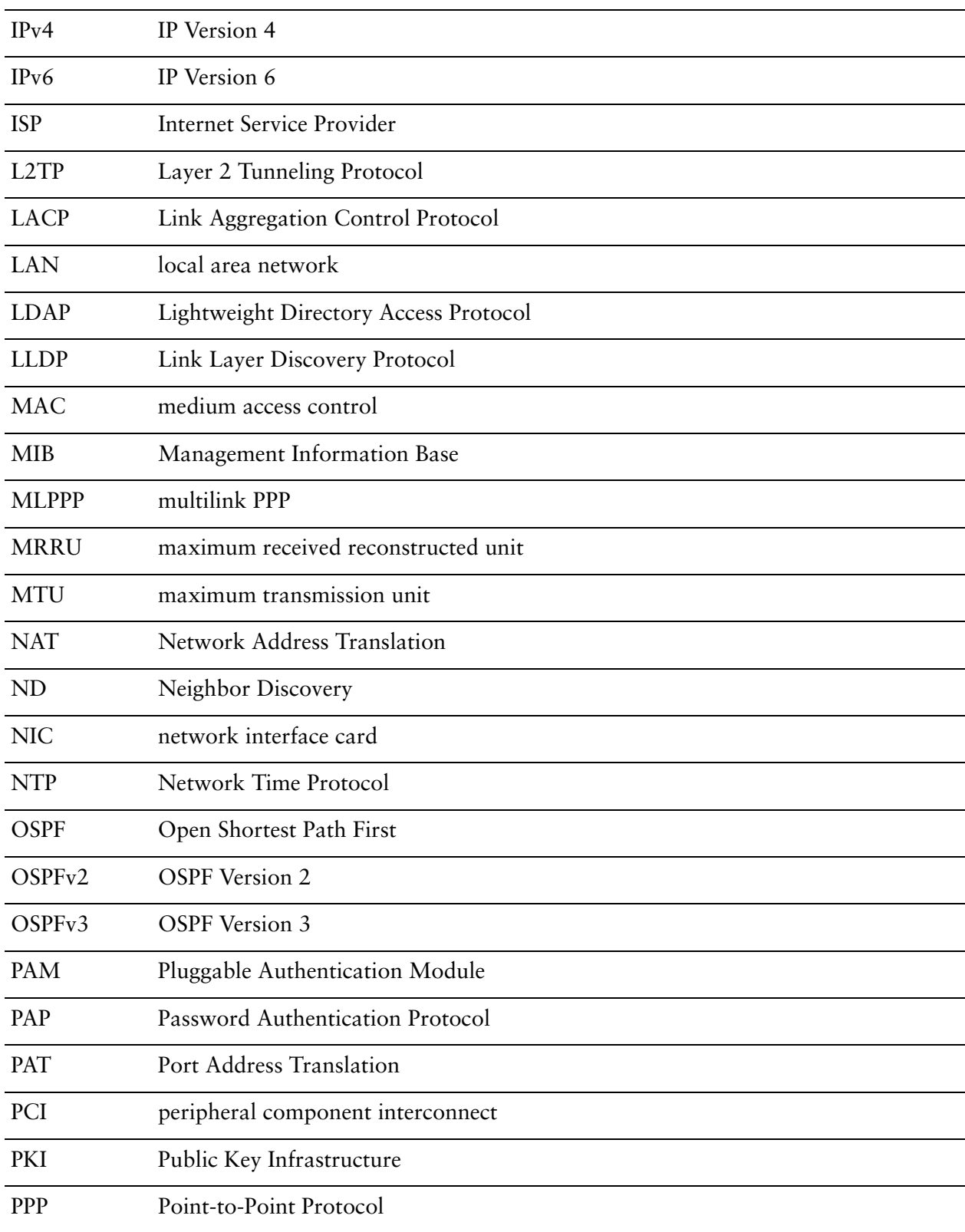

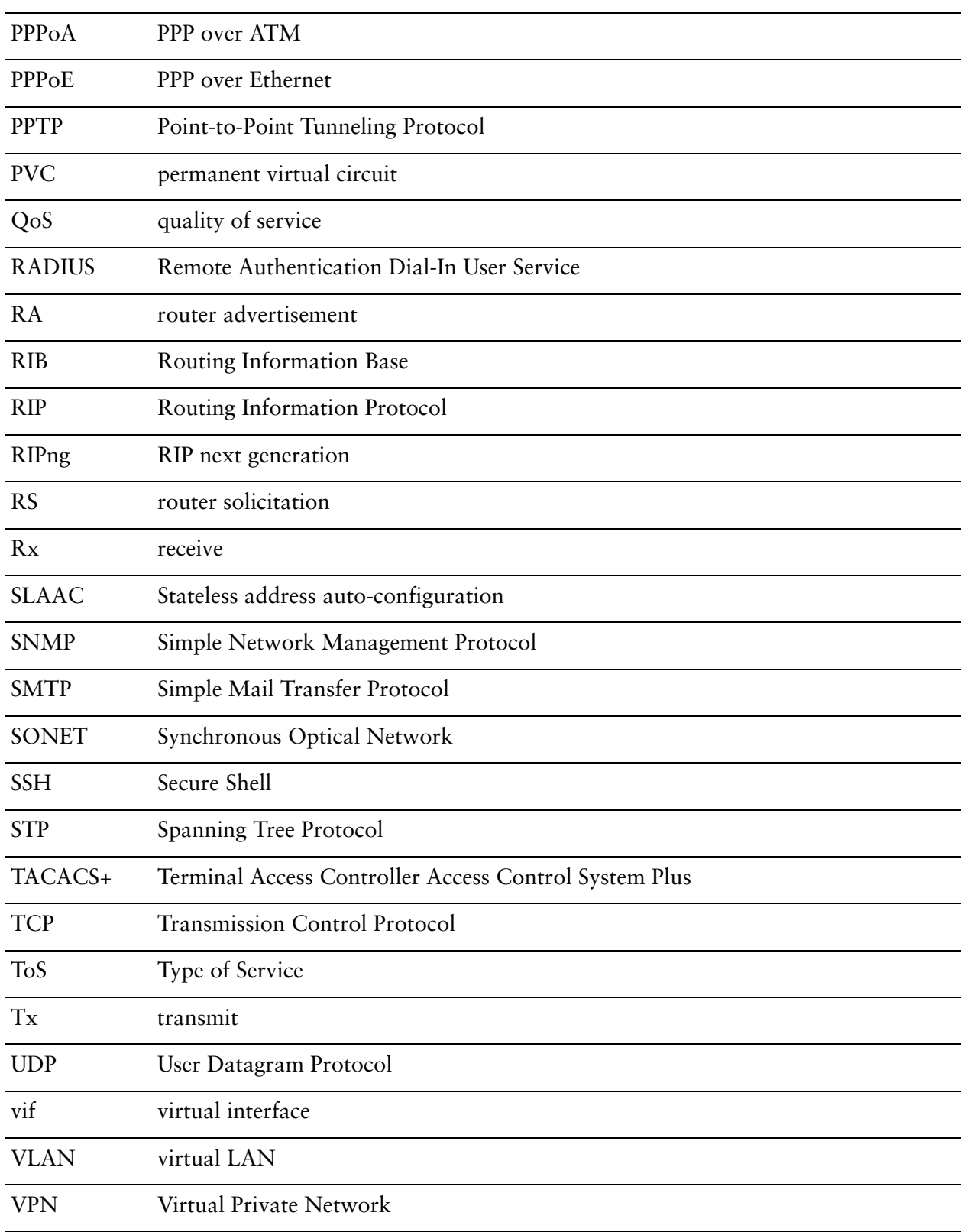

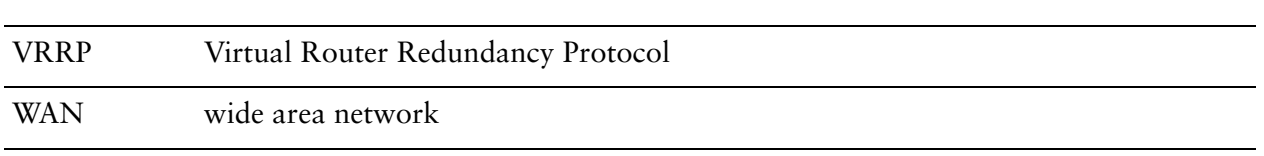